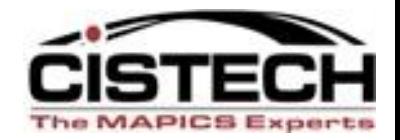

# MM Cycle Counting and Cistech RF Physical Inventory

Options for counting/validating your inventory quantities Jim Simunek Jim.Simunek@Cistech.net

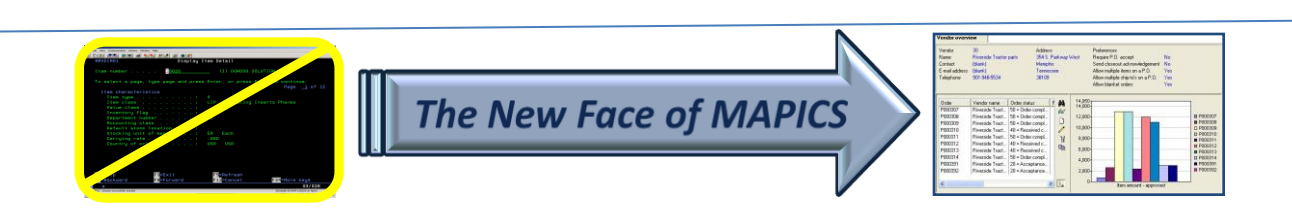

# Cycle Count/Physical Inventory

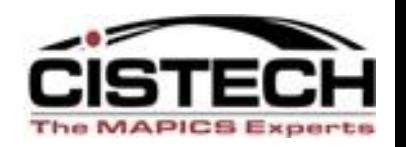

- Companies need an auditable method to validate their inventory quantities, whether that's via Cycle Counting items throughout the year or a wall to wall Physical Inventory
- XA Inventory Management and XA Materials Management offer both Cycle Count and full Physical Inventory options
	- Both methods use pre-printed tags or a report sorted by item/location

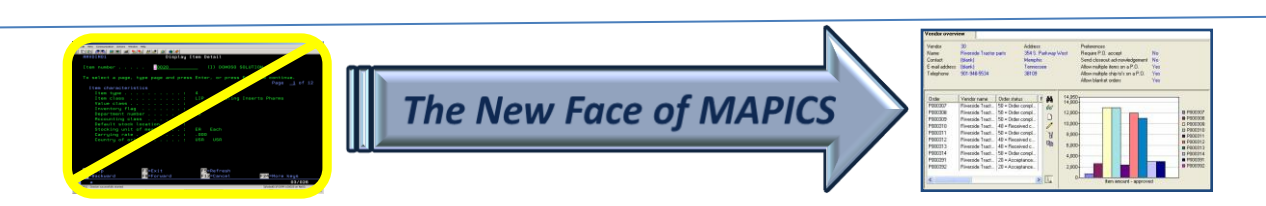

## Cycle Count/Physical Inventory

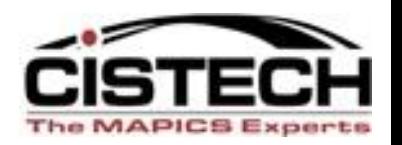

- Cistech has created an RF application that uses blank tags to count and then pass the count quantities to either an IM Count Batch or an MM Count Group
	- XA programs are then used to update the Item Location/Balance quantity on hand if the count quantity if different from the location quantity

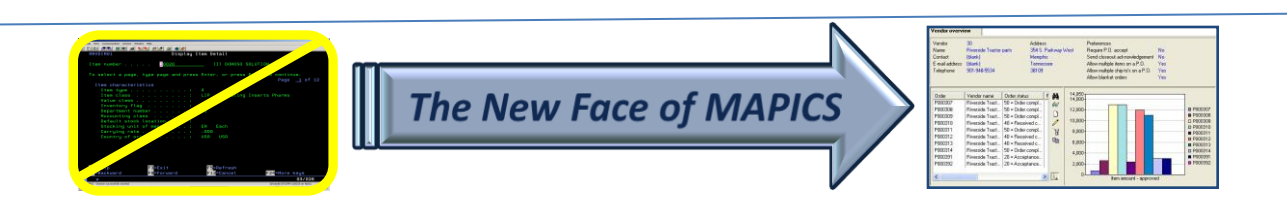

#### This Presentation

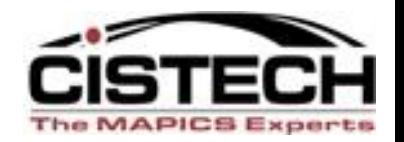

- This Presentation will detail Materials Management Cycle Count/Physical Inventory:
	- Location Controlled Warehouse
	- XA Release 7 or higher

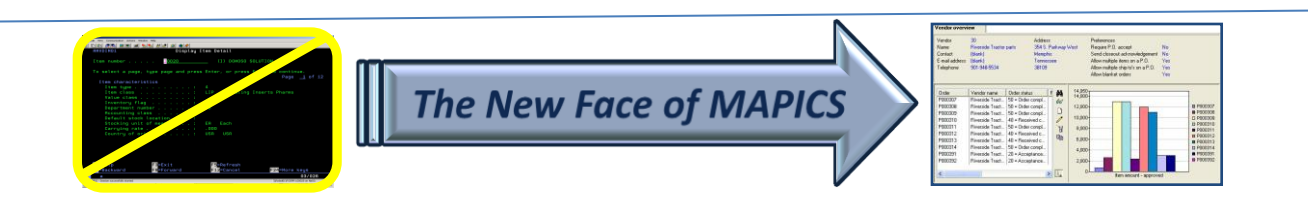

### Purposes of Cycle Counting

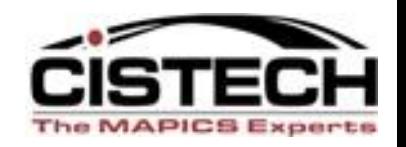

- Validate inventory accuracy for financial reporting (Balance Sheet amount)
- Determine the reasons for inaccuracies/root cause analysis
	- 'Diagnostic Cycle Count'
		- Count the same 5 or 10 items every day
		- Keep a manual log on the items in the warehouse
		- If count differs from XA quantity, compare manual log to transaction history

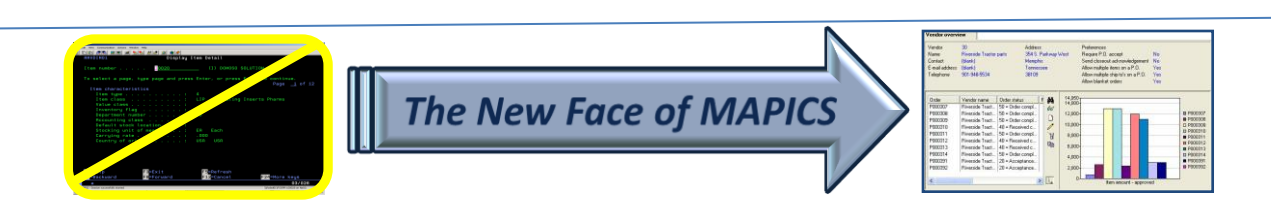

#### Count Process

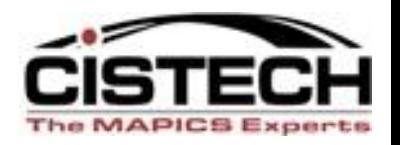

- XA Cycle Count & Physical Inventory both work exactly the same way, the only difference is the number of items selected for count
- Steps are:
	- Create a Count Group/print tags or a count report
	- Count the items
	- Activate Next Count
	- Enter count quantities
	- Run Variance reports
	- Recount items
	- Activate Next Count
	- Update inventory (creates PH Transactions)

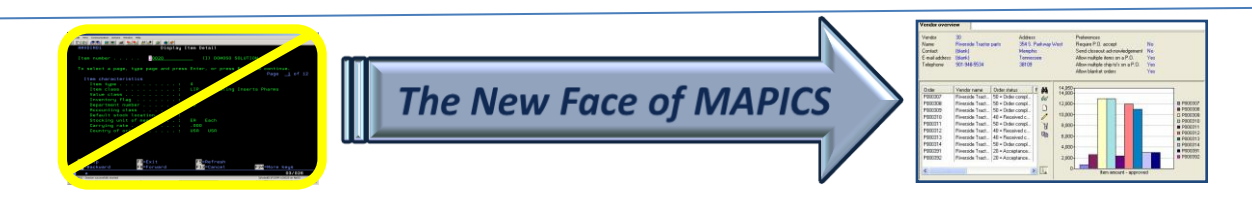

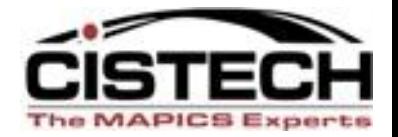

#### **CREATE COUNT GROUP**

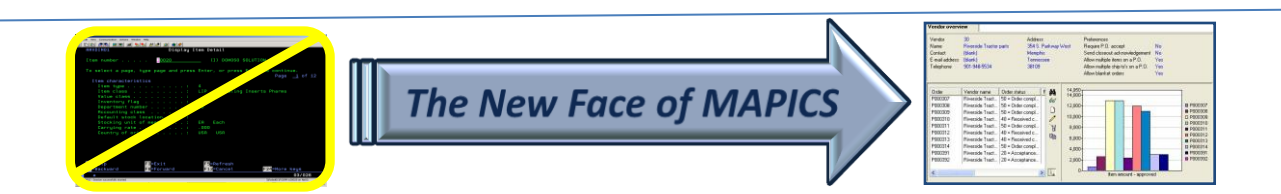

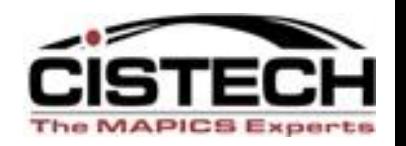

- From 'File' then 'Host Job' you can create a Count Group from the following objects:
	- Item Warehouse
	- Item Location
	- Warehouse Location
	- Warehouse
		- Warehouse is the only option that will select all items with Item Balance/warehouse records regardless of quantity on hand (i.e. will also select zero quantity items for count)

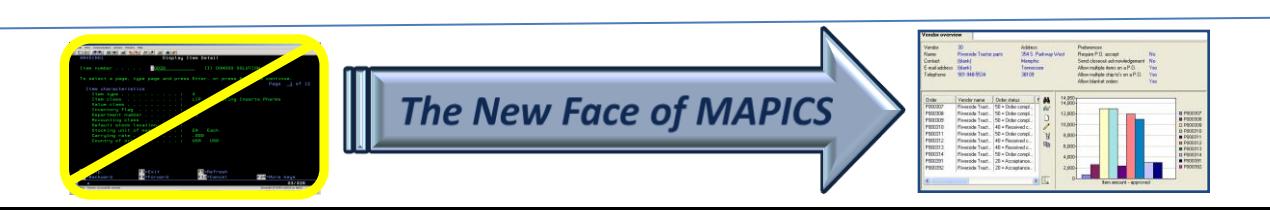

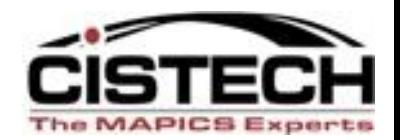

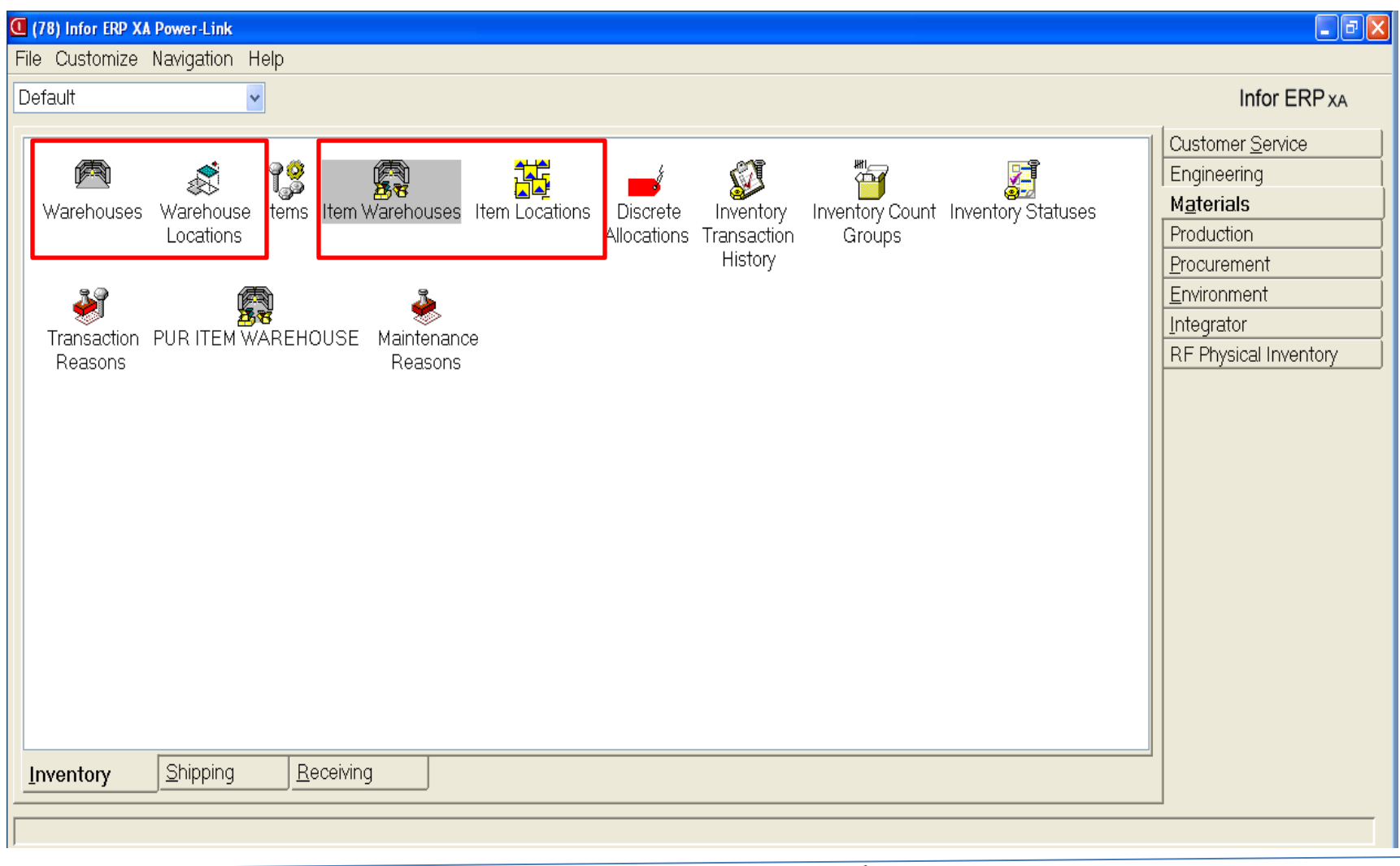

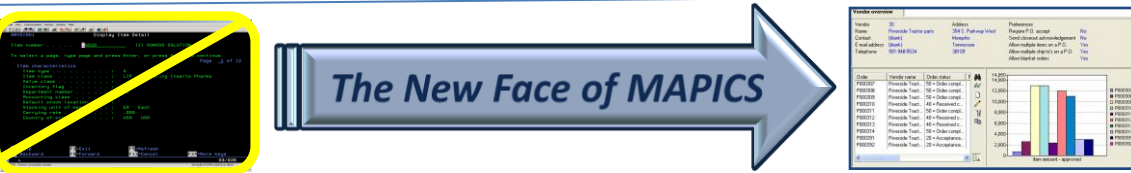

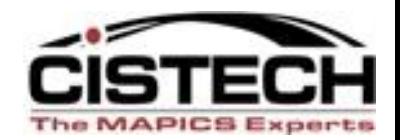

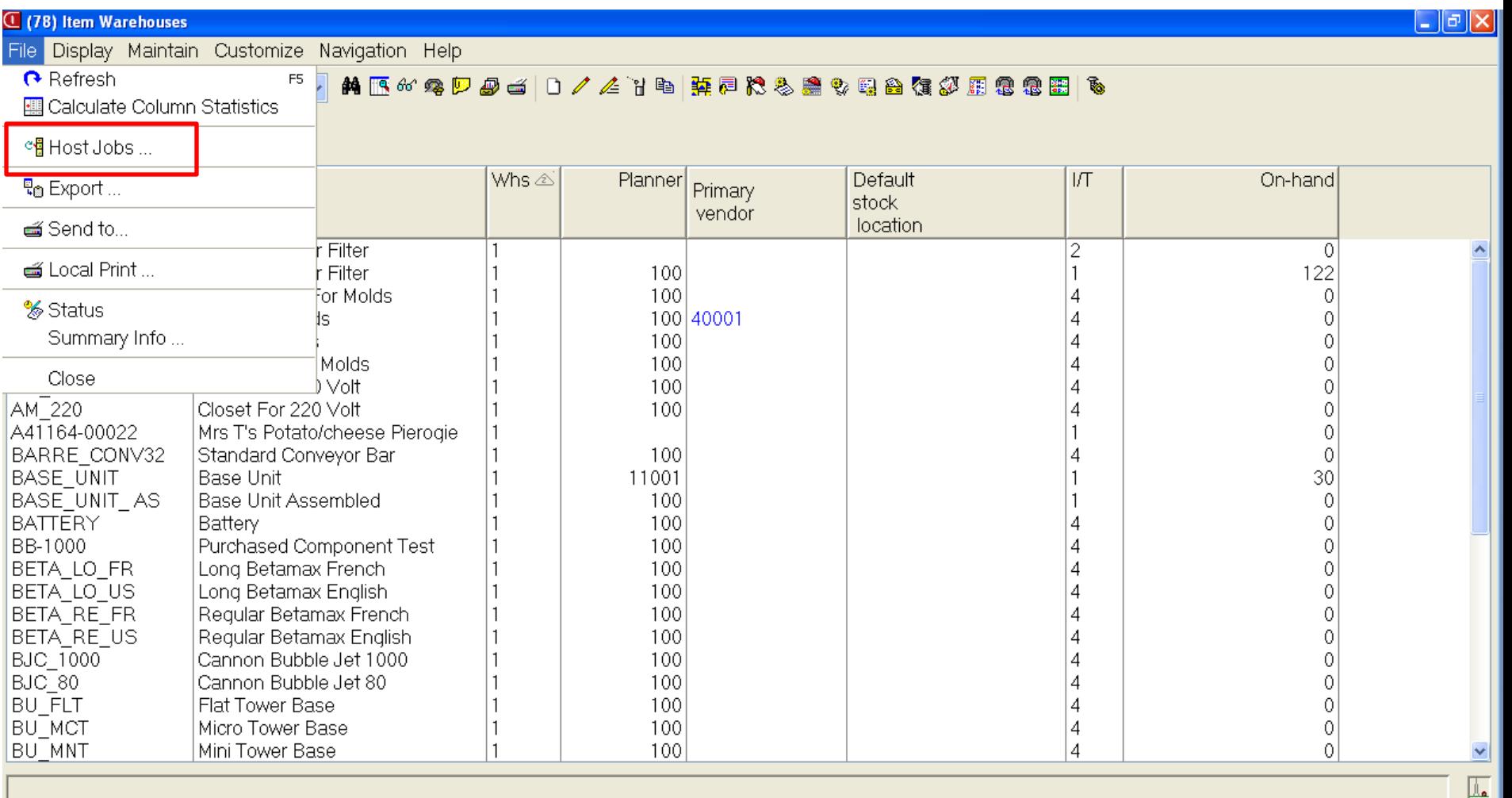

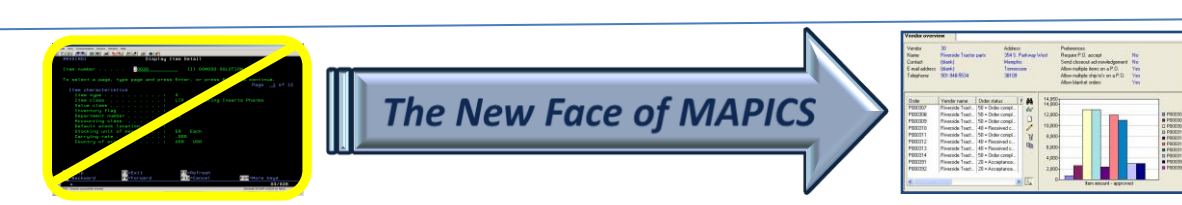

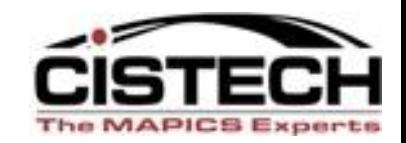

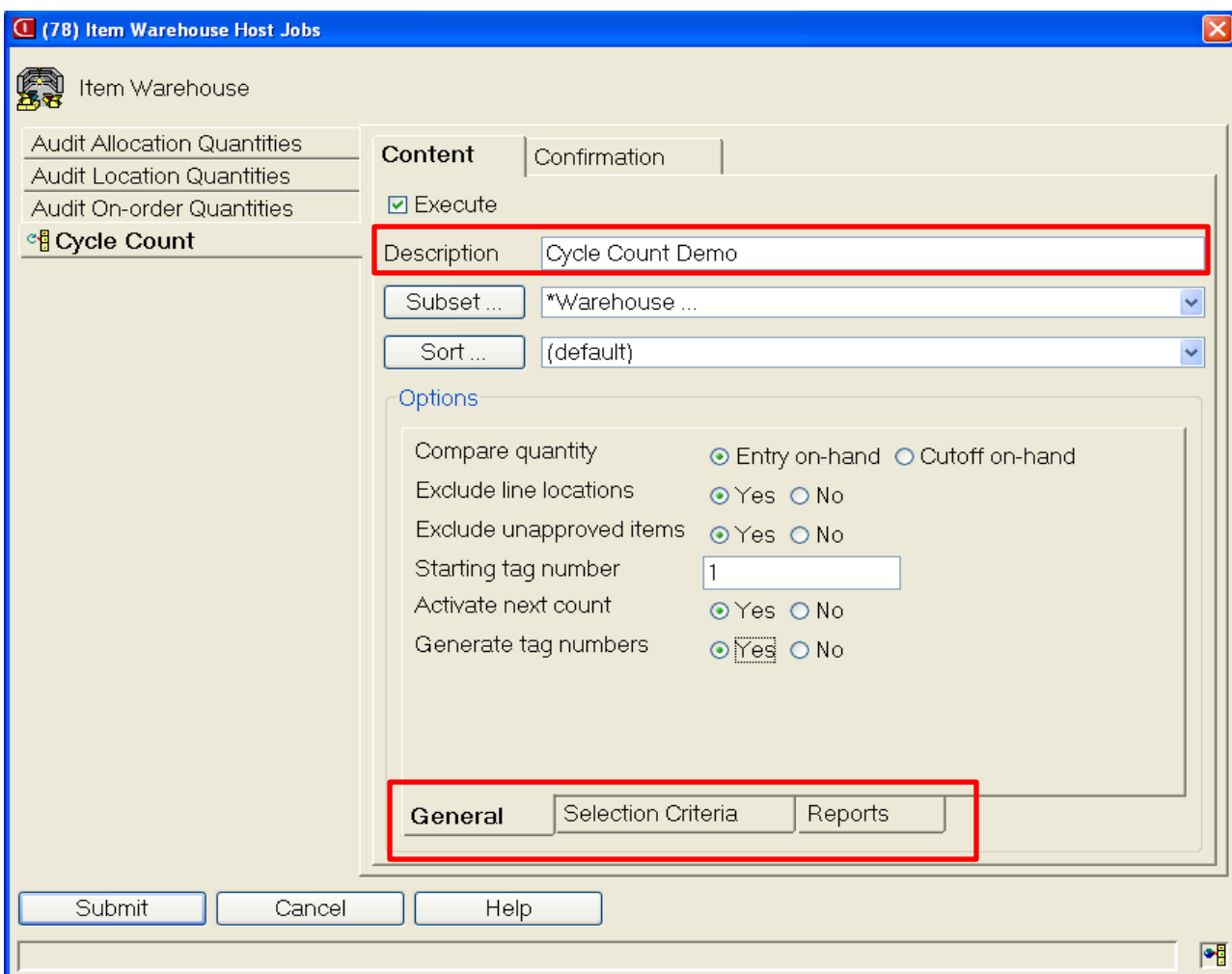

**Description:** Will be the description of the Count Group **Compare Qty**: Freezes the location quantity either at Count Entry or when 'Activate Next Count' is run **Exclude**:

 Repetitive Line Locations Items waiting QC insp

#### **Activate Next Count:**

Opens the group for count entry. Can be run later **Generate Tag Numbers:**

Assigns tag number to each item/location to be counted

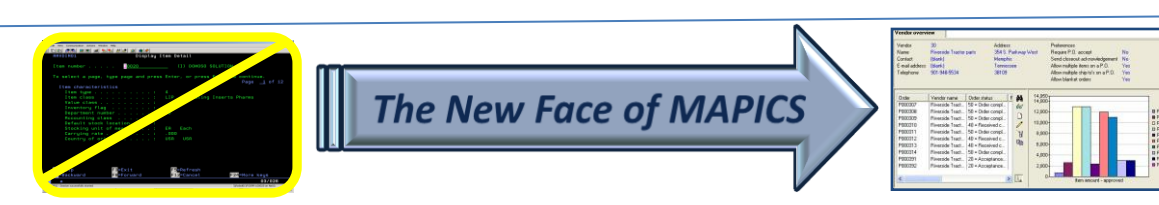

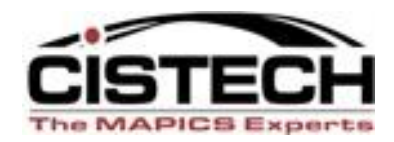

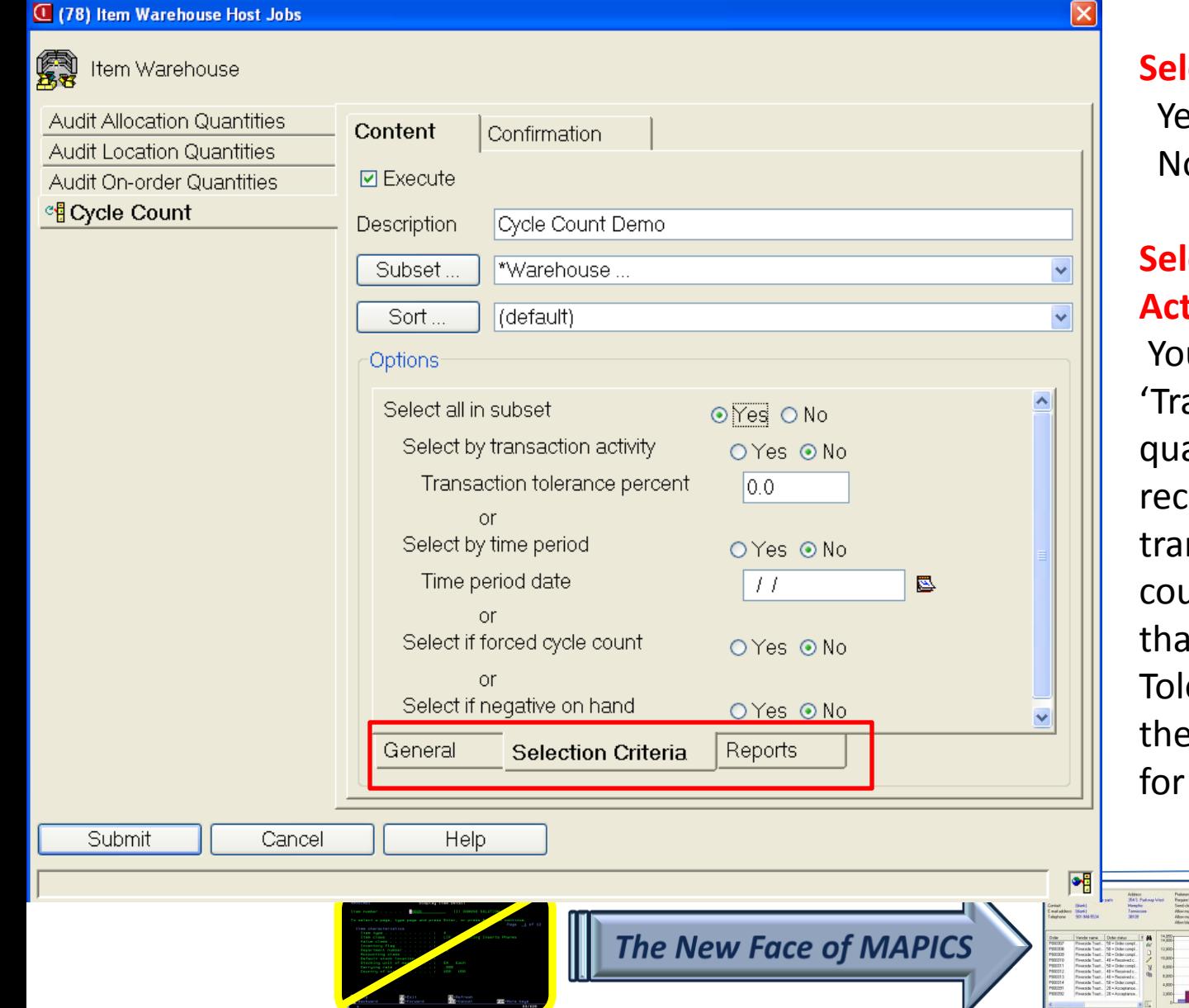

#### **Rect all in Subset:**

es: uses Subset o: uses the following:

#### **Act by Transaction Activity:**

u can enter a ansaction Count' antity in the Item Whs ord. If number of nsactions since last ant is within or greater In the 'Transaction erance Percent', then tiem will be selected count

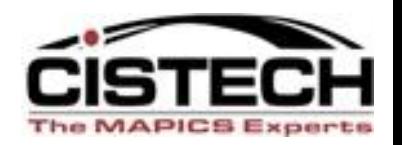

#### • **Select by Transaction Date**

- Uses the Cycle Count Code in the Item Warehouse to determine if the item is due for cycle count
	- Code 1 = Monthly
	- Code 2 = Quarterly
	- Code 3 = Every six months
	- Code 4 = Manually entered 'Date next Count'
- Compares today's date to the 'Date Last Count' field in the item Balance/Warehouse record to determine if the item is due for Cycle Count

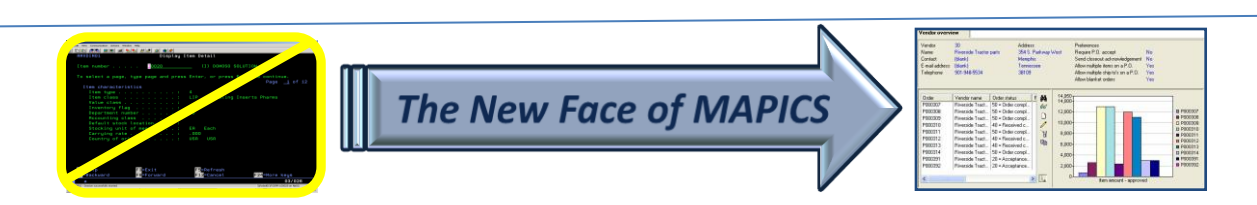

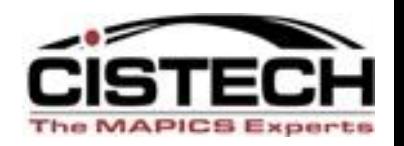

#### • **Force Cycle Count** = Yes

- There is a flag in the Item Balance/Whs record that will be set if the item's quantity on hand went negative since the last cycle count
	- 'Yes' value in this field will select all items where the FCYCT flag  $= 1$
- **Select if Negative on Hand**
	- Will select those items whose quantity on hand is negative

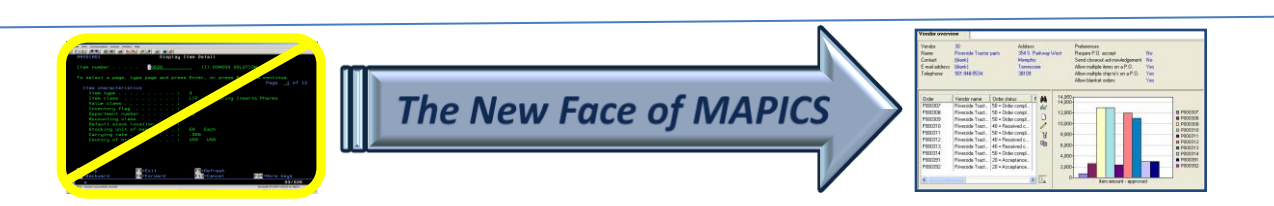

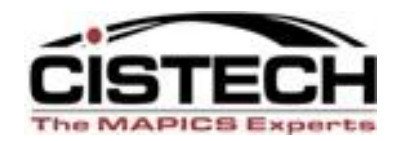

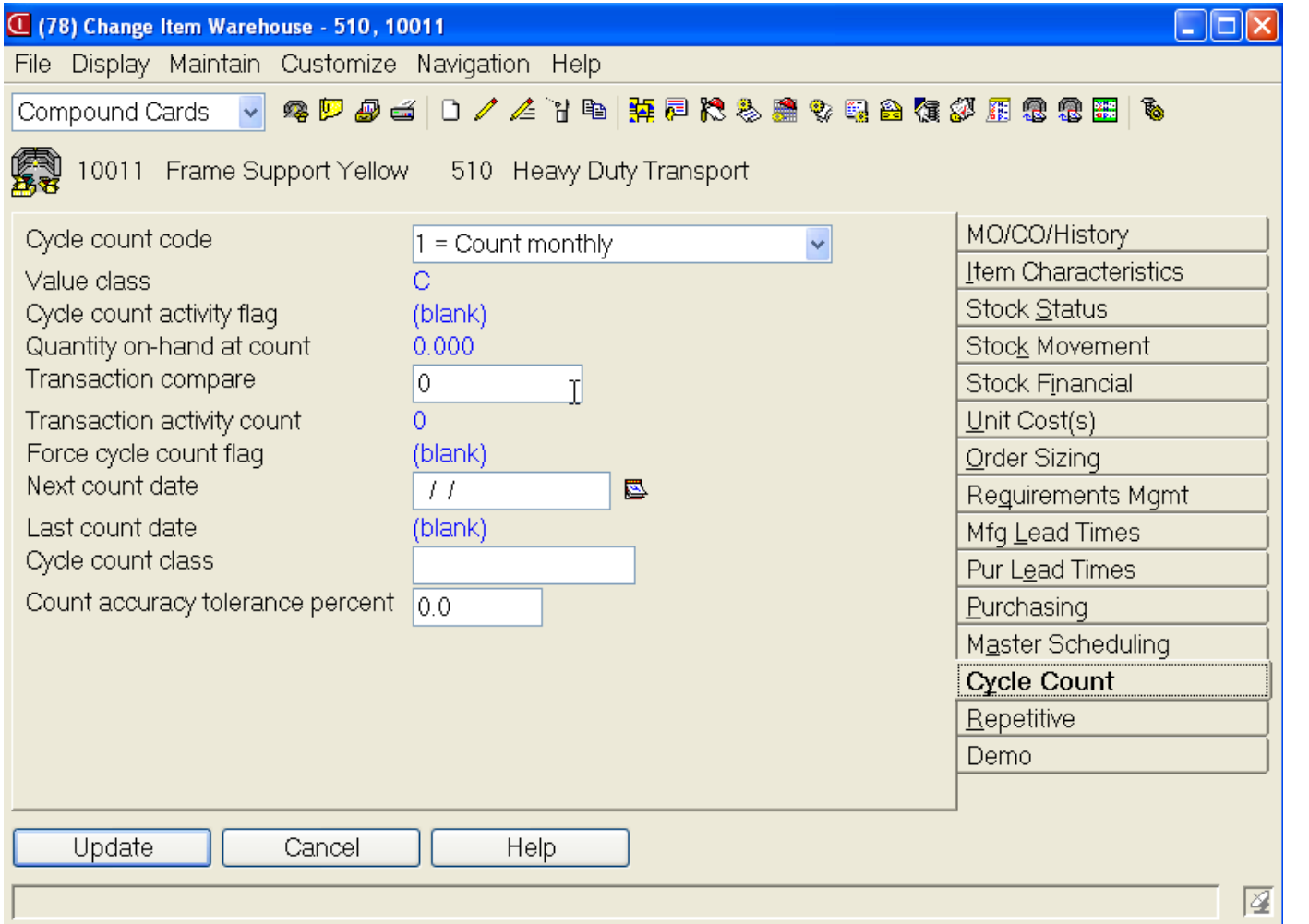

#### Item Warehouse/Balance record fields used in conjunction with the 'select criteria' card

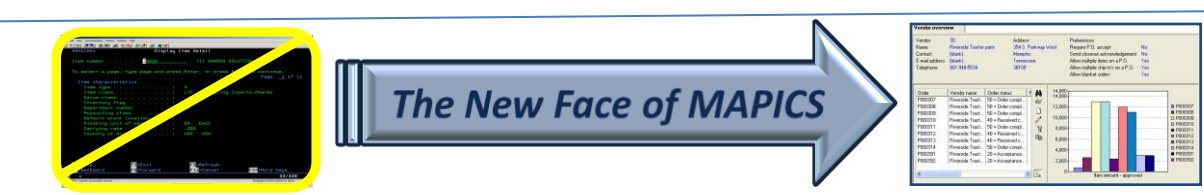

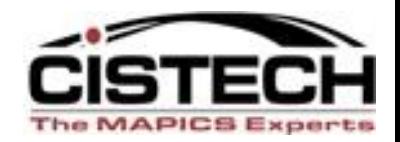

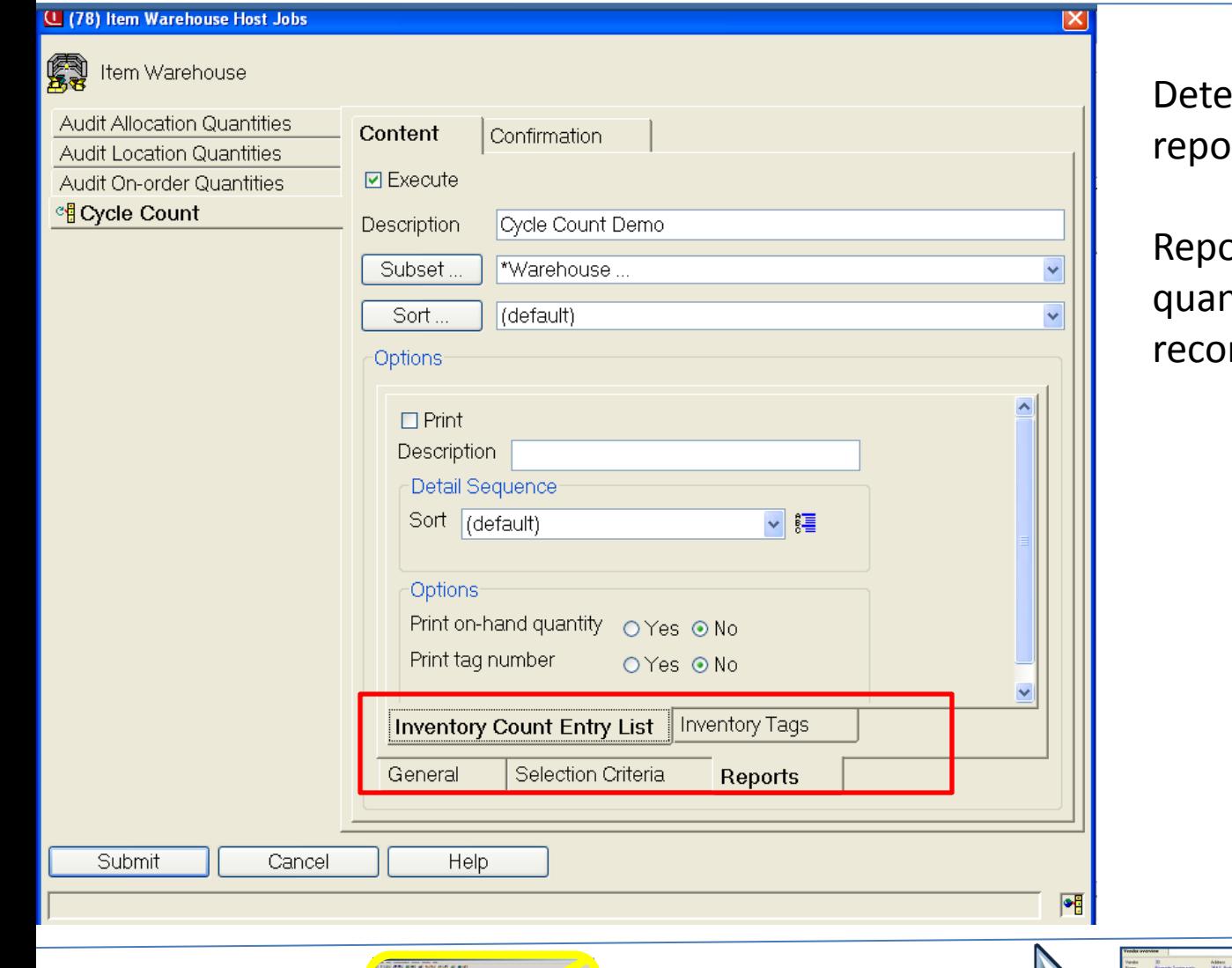

ermines if tags or a count rt is created

ort can include existing ntity on hand (not mmended)

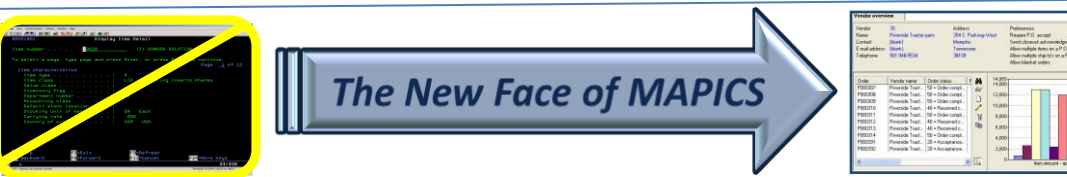

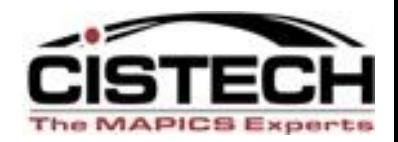

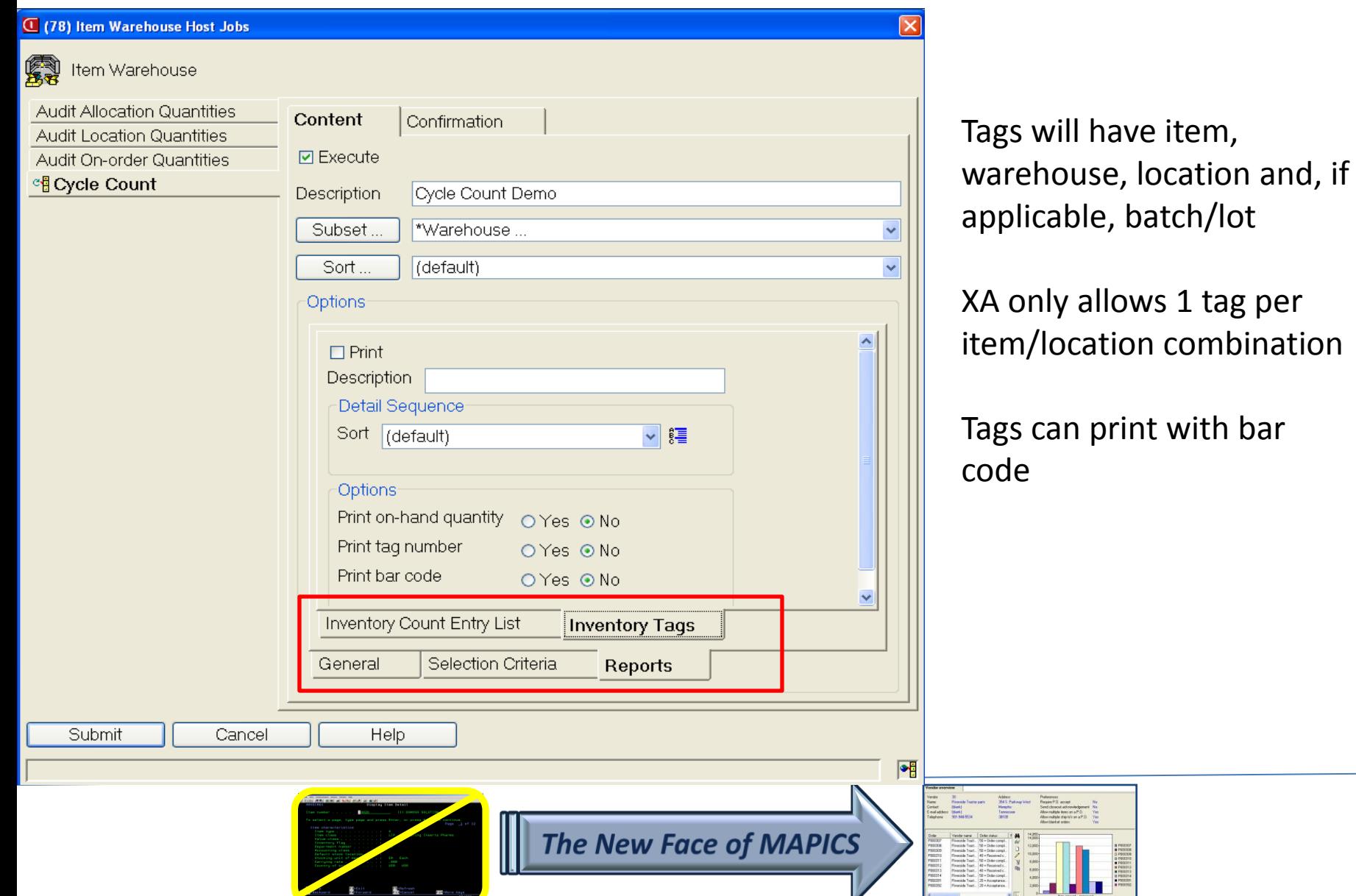

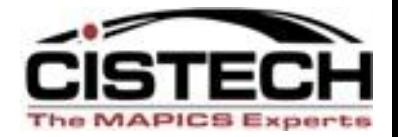

#### **ENTER COUNT QUANTITIES**

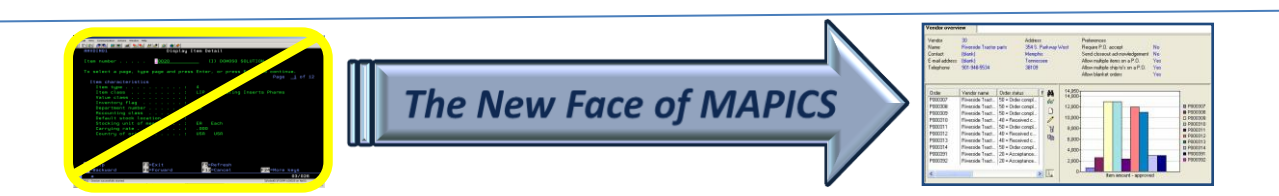

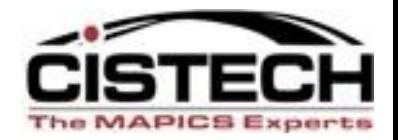

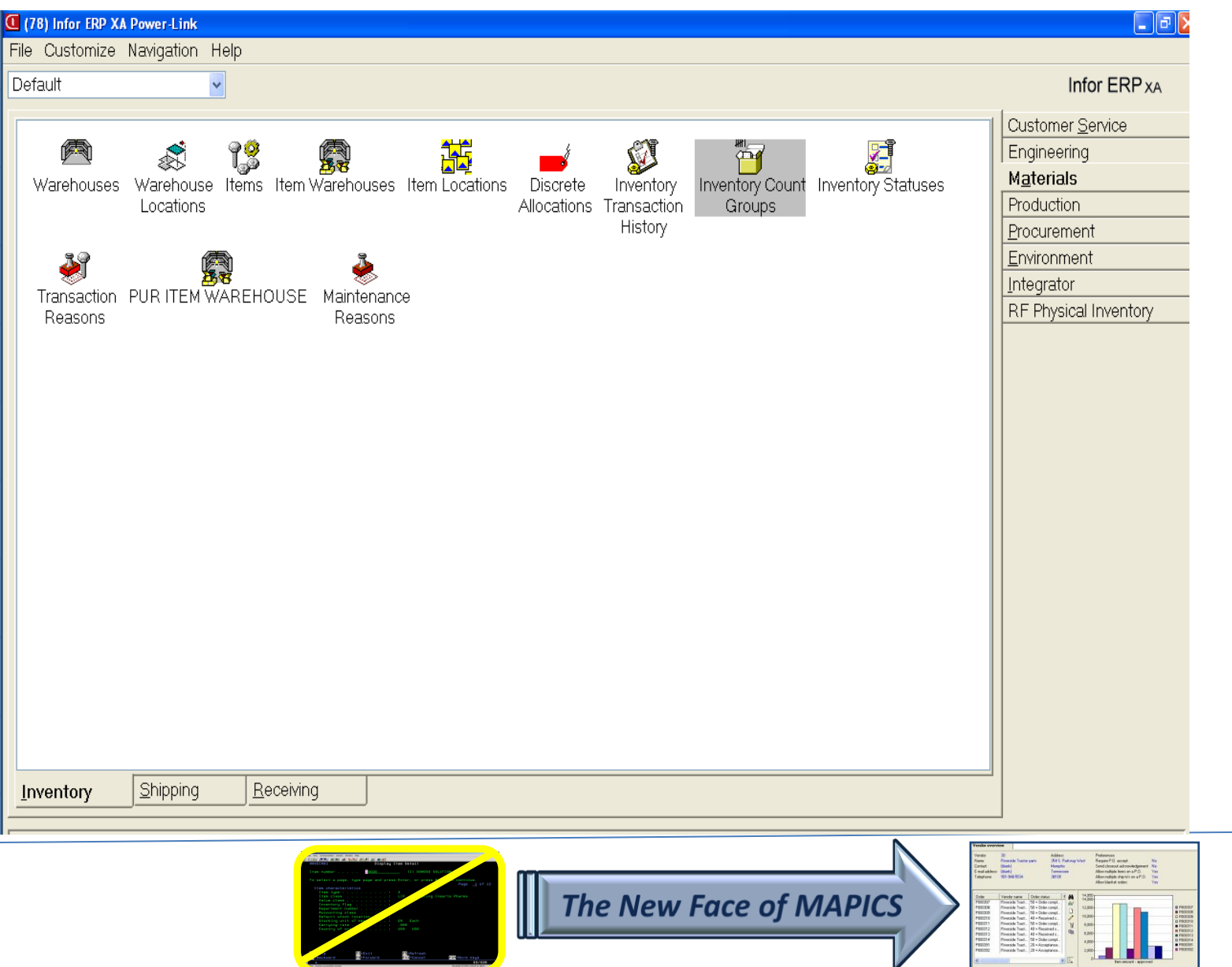

÷

 $\overline{V}$ 

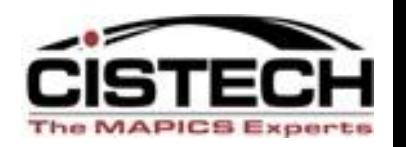

- Double Click on 'Count Group' object to display a list of count groups
- Description entered when Host Job was run to create the Count Group will be displayed
- Can run 'Activate Next Count' from the 'Maintain' menu if not run when creating the count group
- Each Item/Location has 3 count entry fields to show history of recounts/corrections
	- Last count entered is used to update item/location quantity

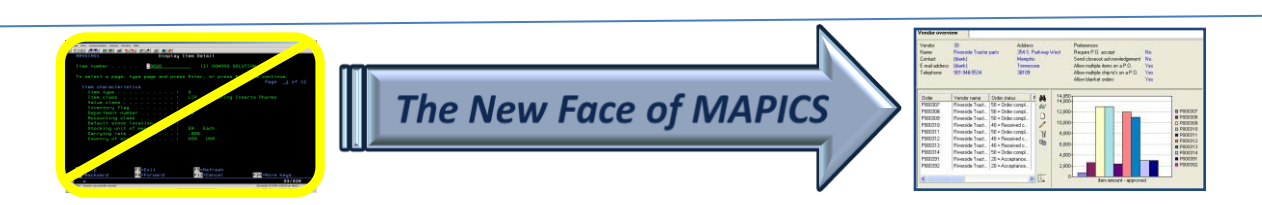

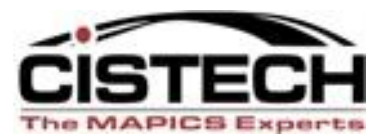

ا هال

**Q** : 3 2:43 PM

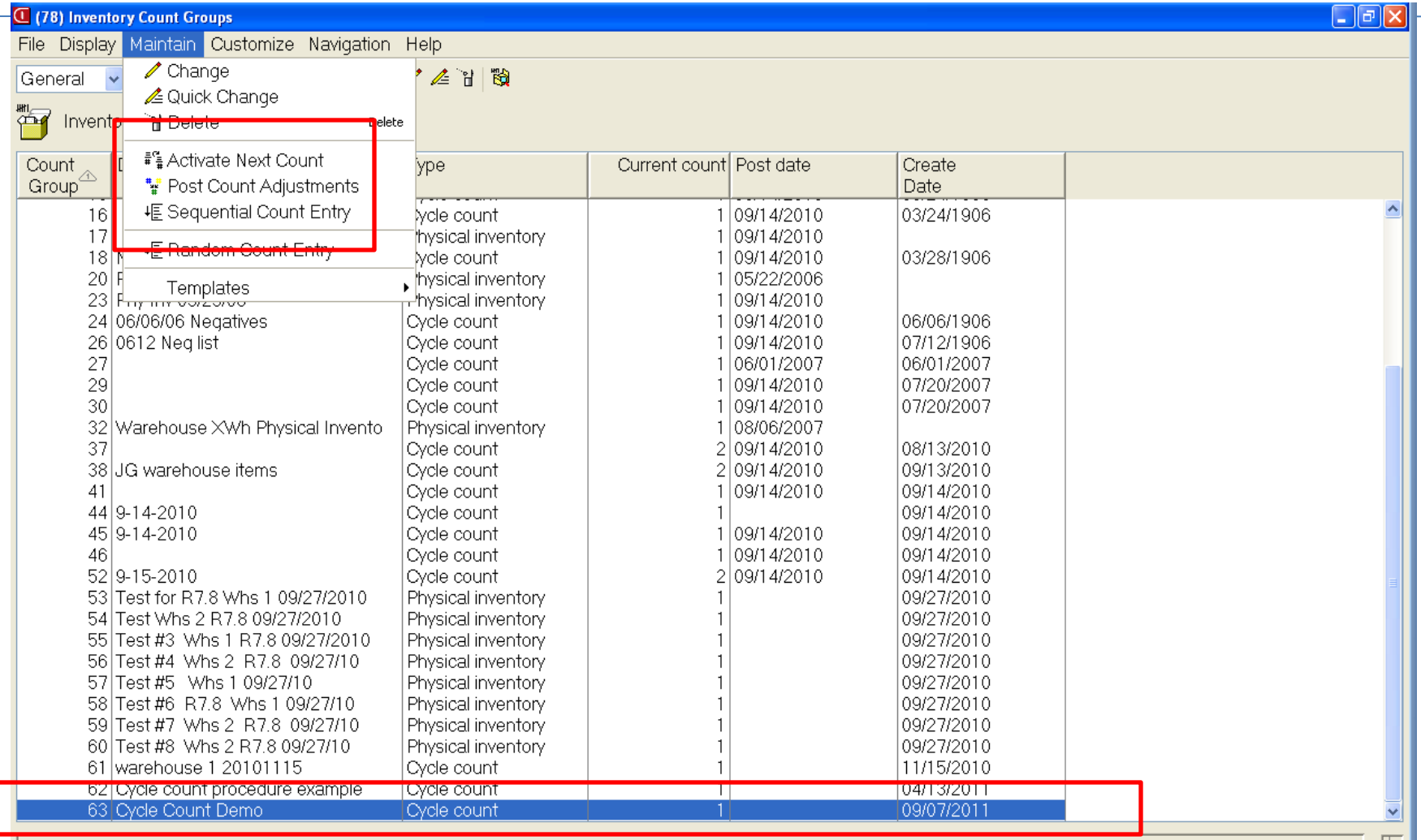

**A** start

 $\boxed{\mathbb{C}}$  (78) Infor ERP XA Po.

 $\boxed{\mathbb{C}}$  (78) Inventory Count... (78) Inventory Count...

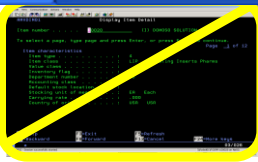

The New Face of MAPICS

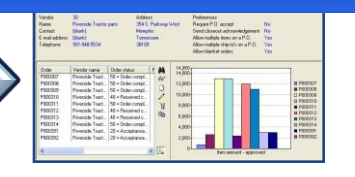

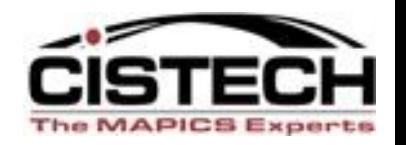

- Double click on the Count Group to display the list of items to be counted
- Two types of Count Entry:
	- Sequential: uses the item or tag number to 'walk through' the items in the count group
	- Random: enter the tag number and all information
		- Use Random count entry to add new items to the count group (i.e. 'found' items)

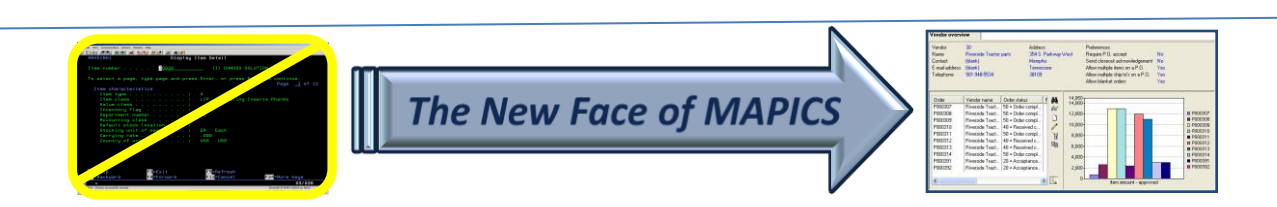

#### Sequential Count Entry

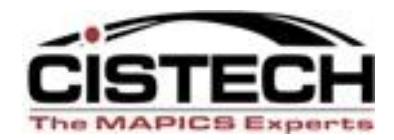

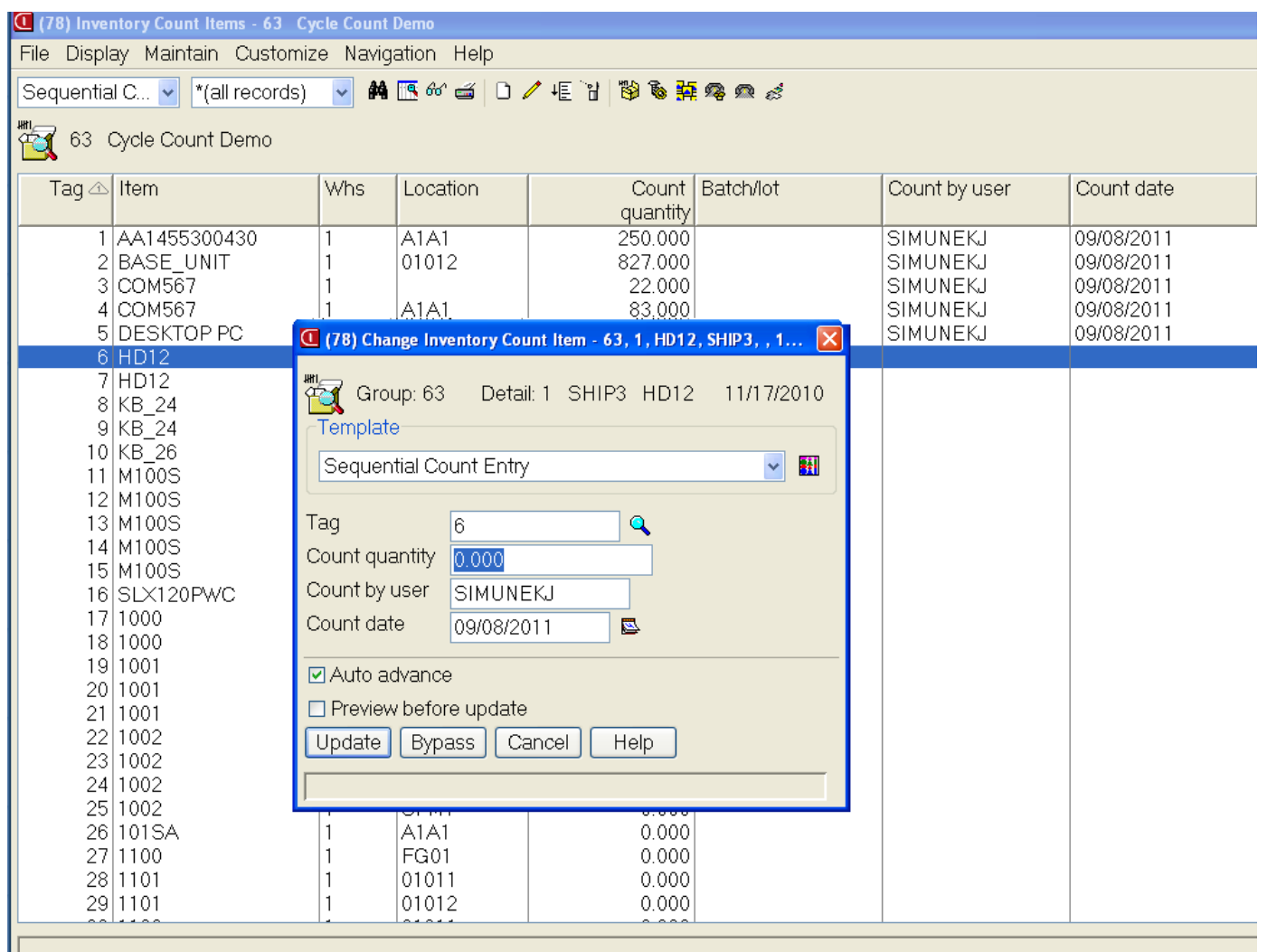

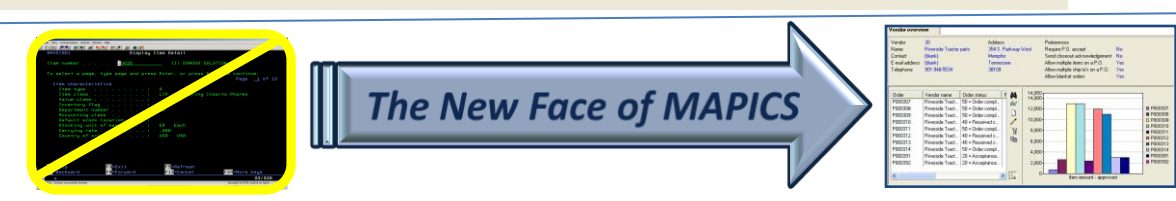

## Sequential Count Entry

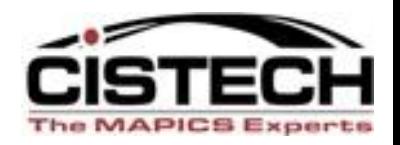

- Fields displayed on the Count Entry card are determined by the view used (similar to 'Quick Change')
- Use the Change Template to set default values such as 'Counted by' and 'Count Date'
- 'Count Quantity' will populate the Active Count field (count 1, 2 or 3)
- Once counts have been entered, use 'Host Print' to create reports

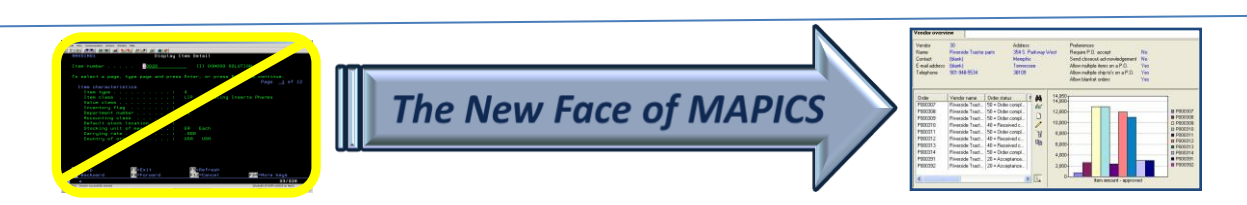

#### Count XA Reports

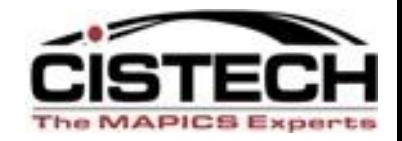

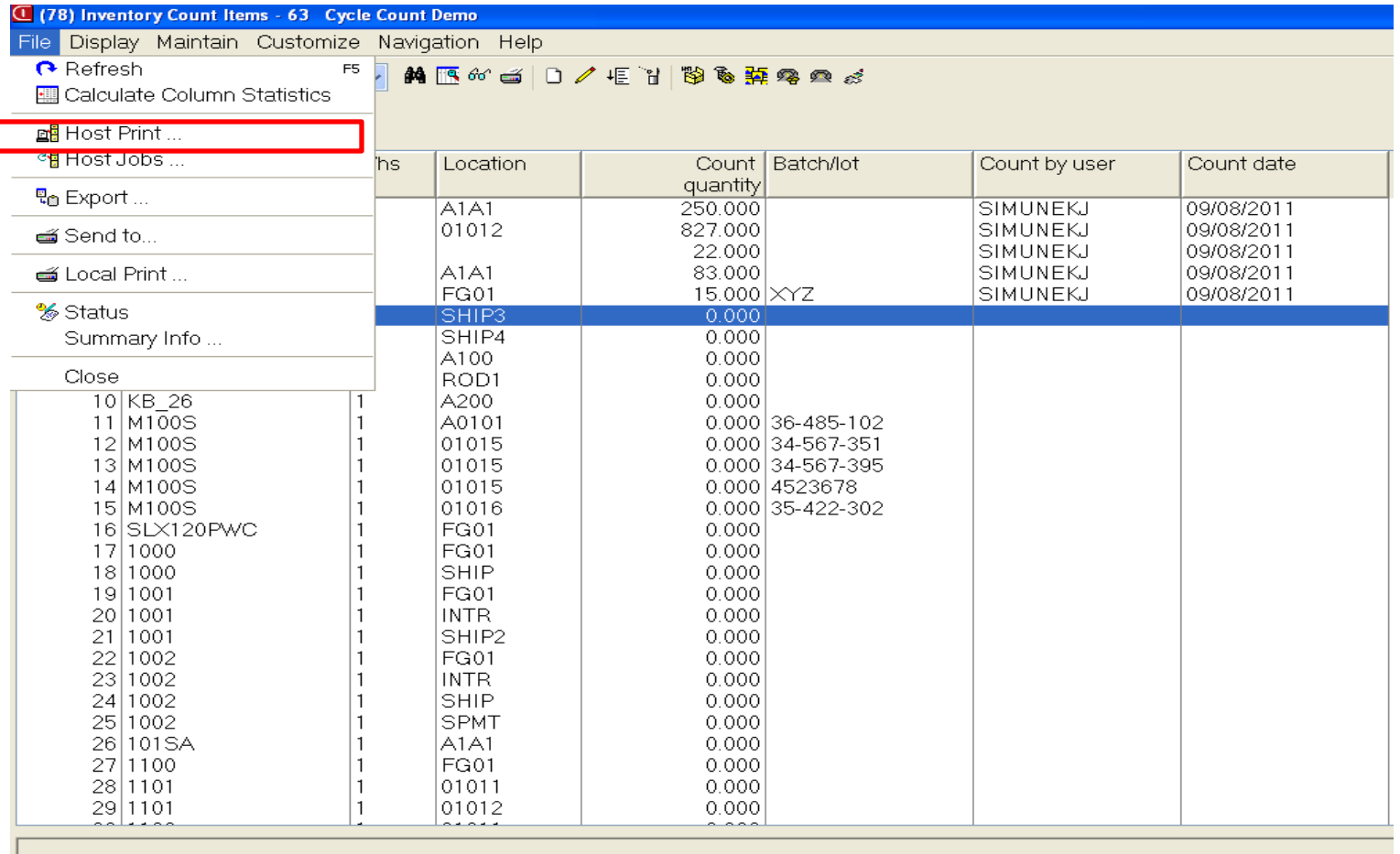

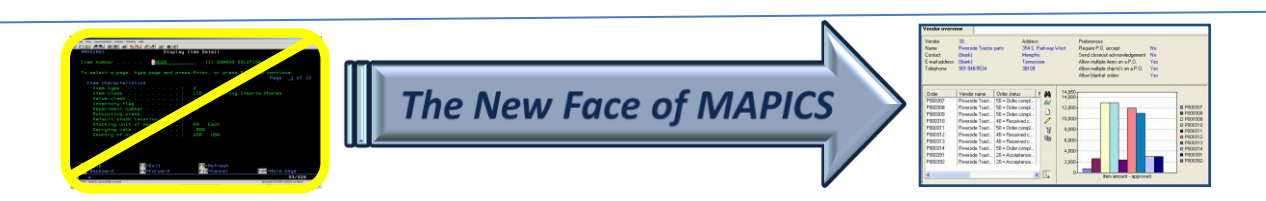

#### Variance Report

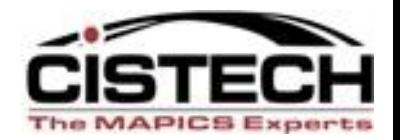

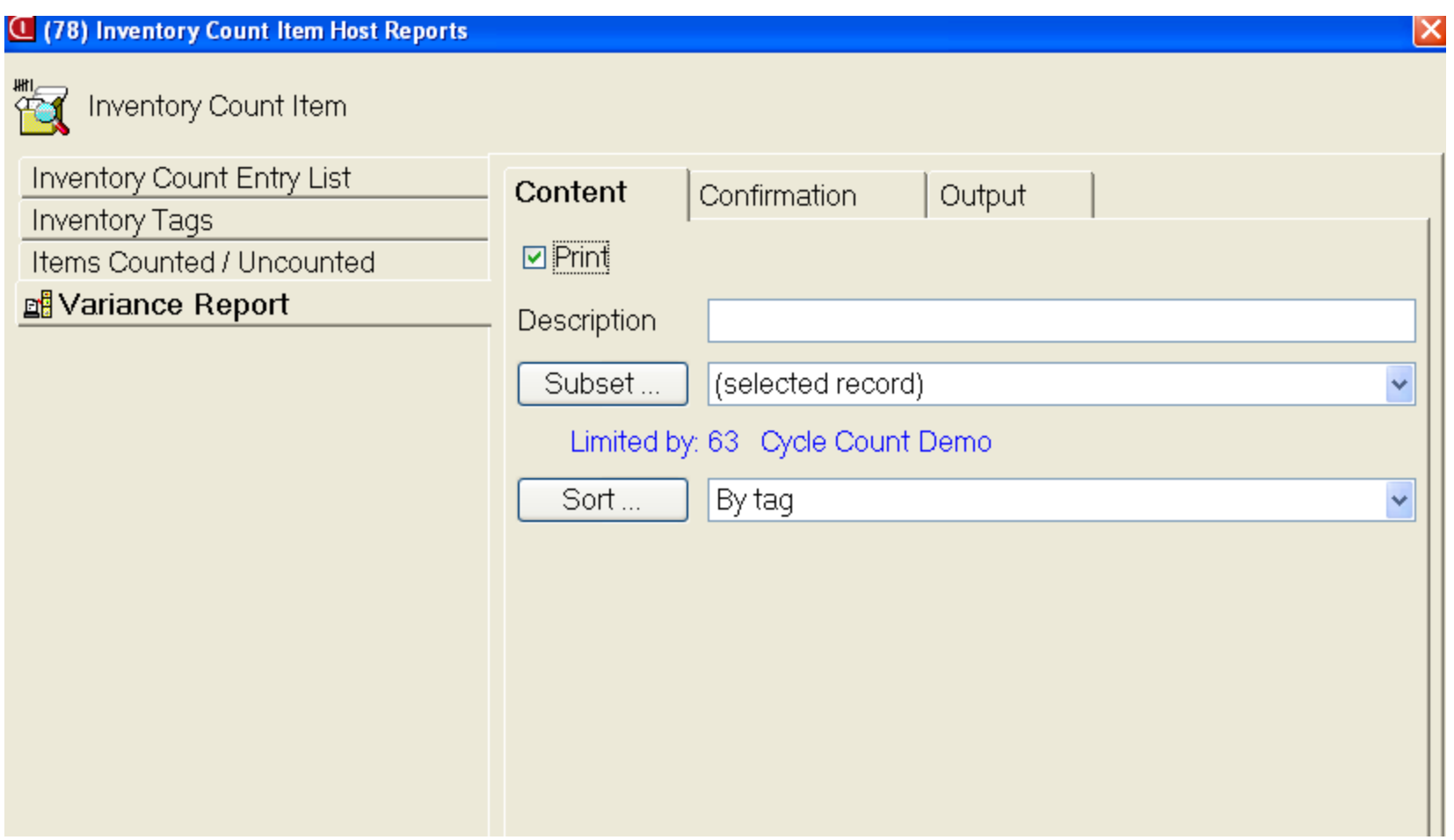

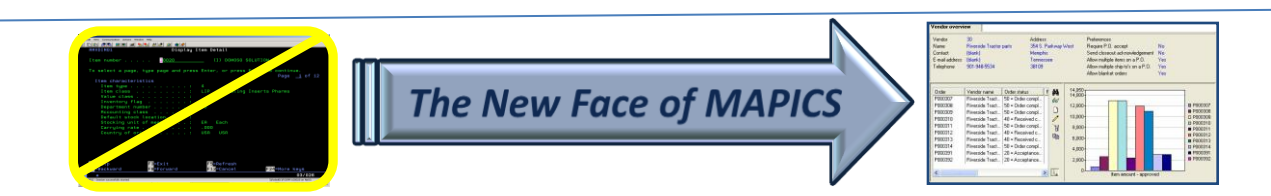

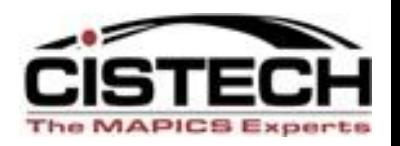

- After reviewing the Variance Report, you can 'Activate Next Count' for the entire Count Group or individual items (by single clicking on the item, then 'Maintain'/'Activate Next Count')
- Enter re-counts (they will go into the 'Count 2' field
- When all counts are entered and verified, to update the on hand balances, go back to the Count Group Header

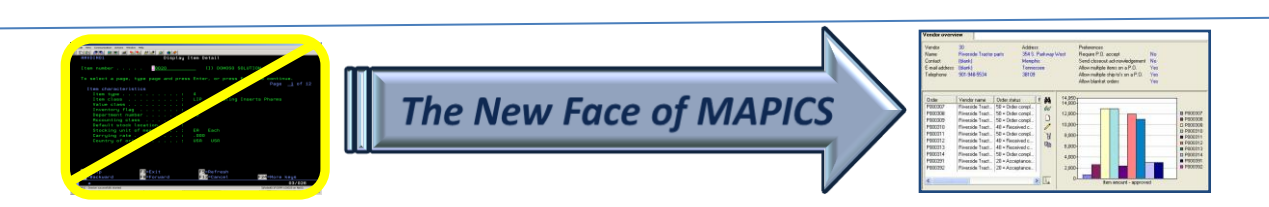

#### Post Inventory Adjustments (PH)

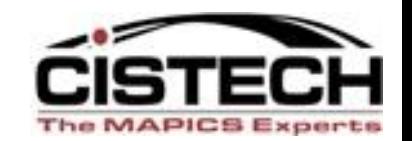

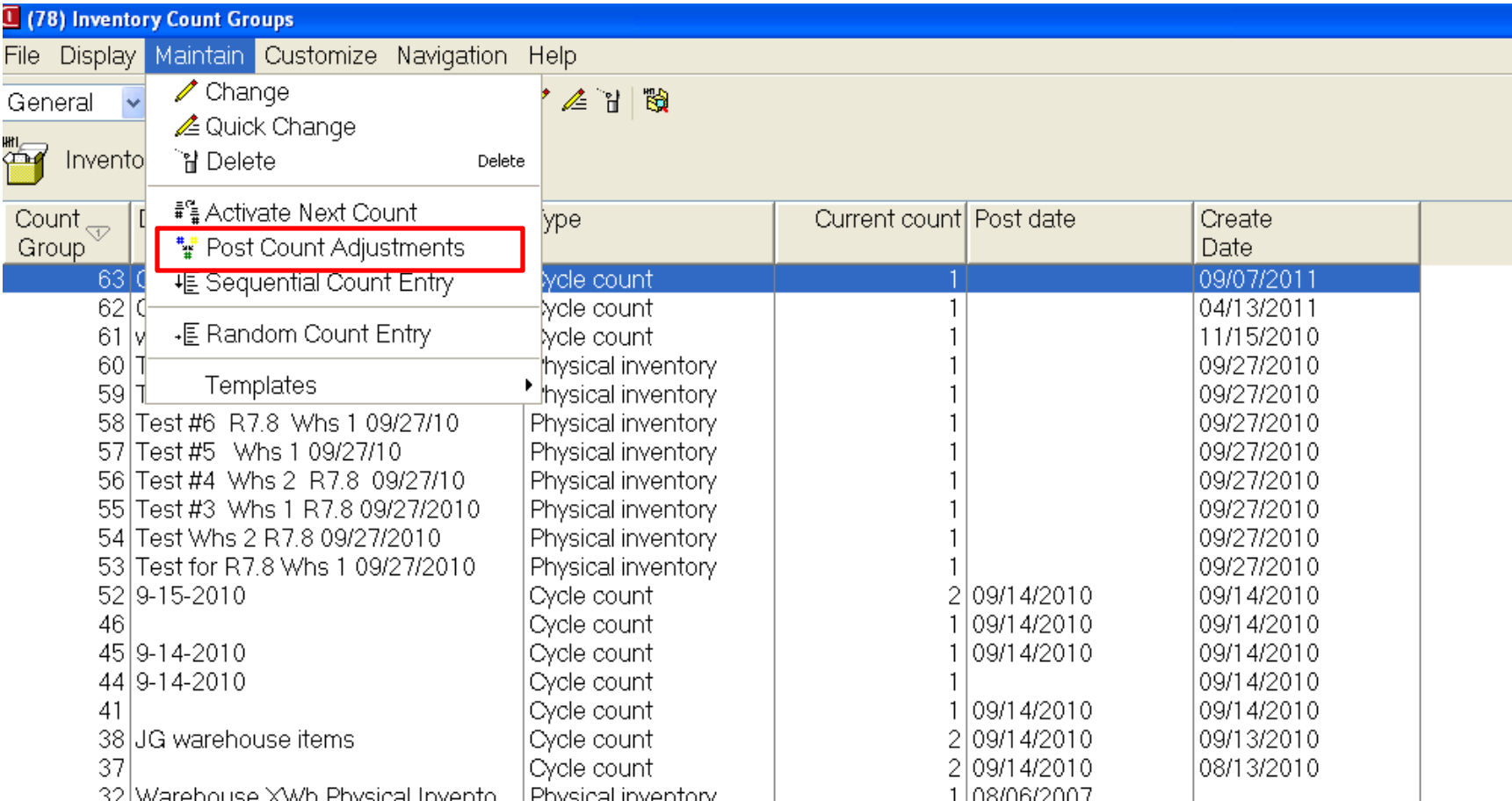

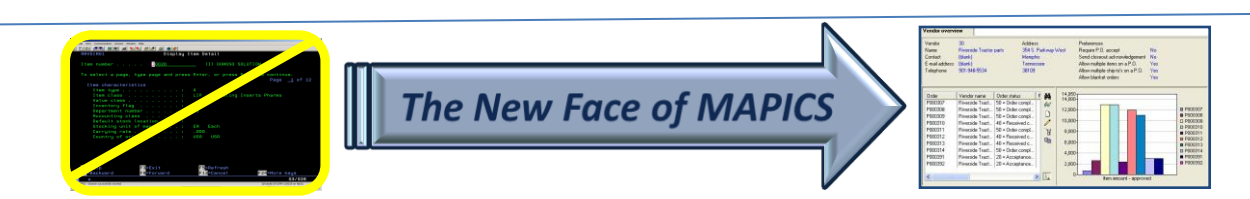

### Post Count Adjustments

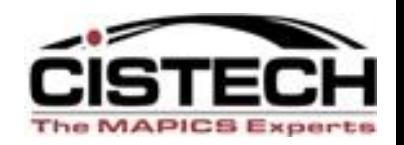

- Post Count Adjustments will:
	- Create PH transactions for all items counted
		- If the Count Quantity is different from the Cutoff Quantity the PH transaction will hold the difference, either positive or negative
	- Update the 'Date Last Count' field in the Item Balance record
	- Reset 'Transaction Count' in the Item Balance record
	- Generate a report of updated items with quantity and cost
	- Update the 'Post Date' in the Count Group header

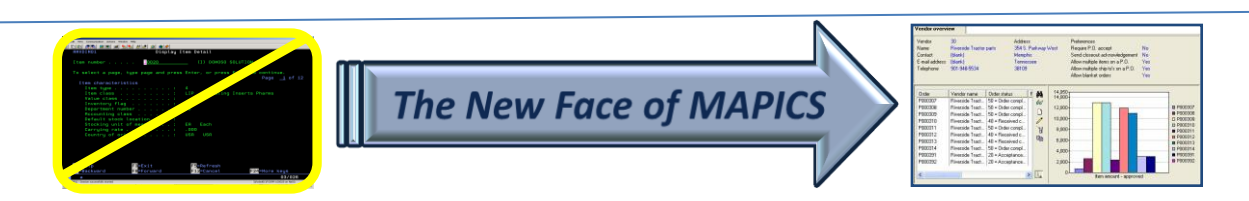

#### Implementation Considerations

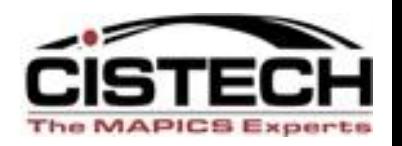

- Determine which objects/files will be used to create Count Groups
- Create Subsets to select items for counting
- Train Counters on count entry
	- Cistech sells an RF CC entry which will display the items on the RF screen, one item at a time in tag sequence, for count entry
- Cistech can assist with all of these options

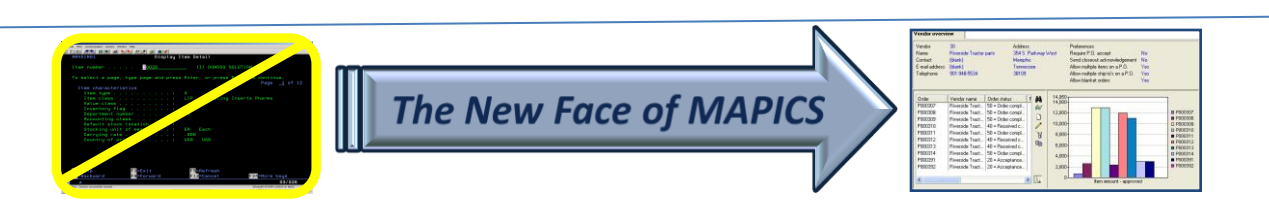

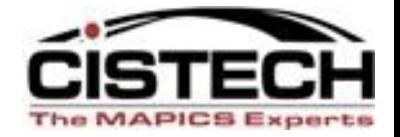

#### **CISTECH'S RF PHYSICAL INVENTORY**

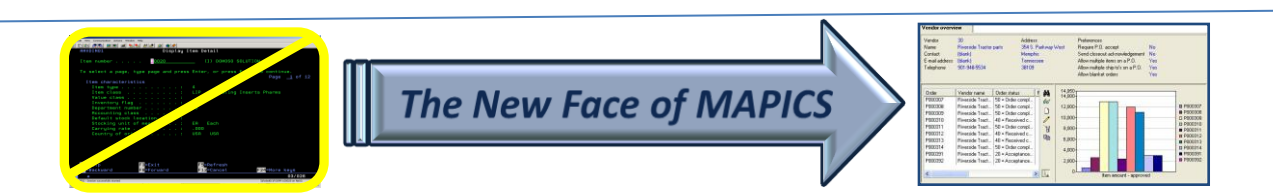

#### Non-XA Features

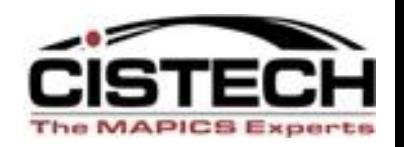

- Blank tag file
- Can flag employees as Counter, Auditor or Manager
- Assign tags to employees
- Peel off, bar code labels as tags
- Void a tag with user defined reason code
- Flag tags as 'unused'
- Audit tags with user defined reason code for rejected tags
- Can have multiple tags for same item/location combination

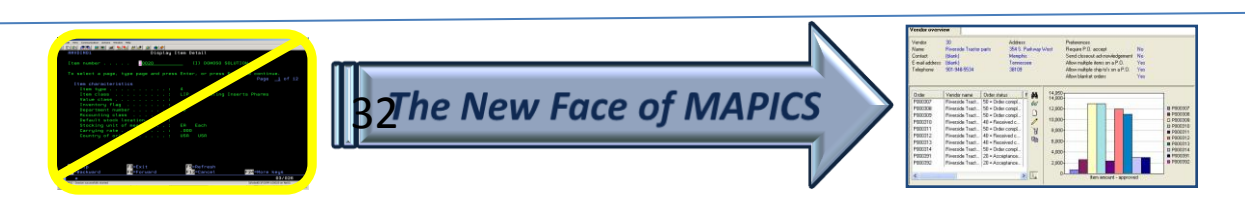

#### Non-XA Features

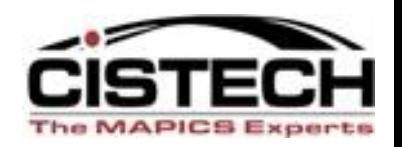

- Tag Status Codes
- Creates zero count tags for items/locations not counted
- Consolidates multiple tags for same item/location onto one tag when moving the count to MM or IM
- Count variance as tag is updated with item and count quantity
- Simulated update for a PowerLink Variance file

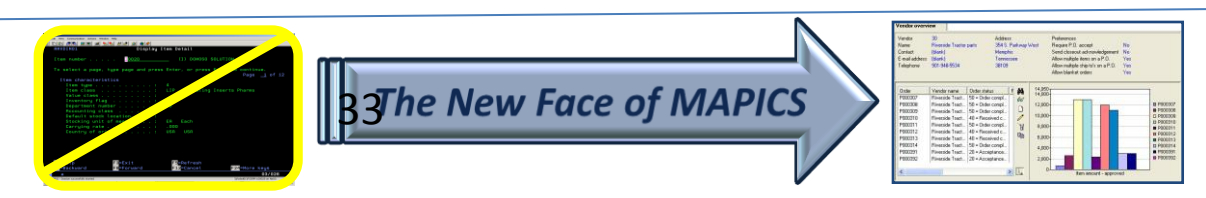

#### Pre-Requisites

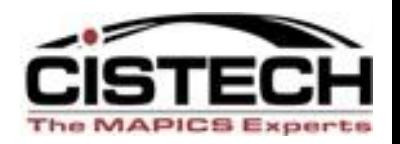

- Materials Management (MM)
- Inventory Management (IM)
- **Integrator**
- Production Monitoring and Control (PM&C)
- XA release 7 or higher

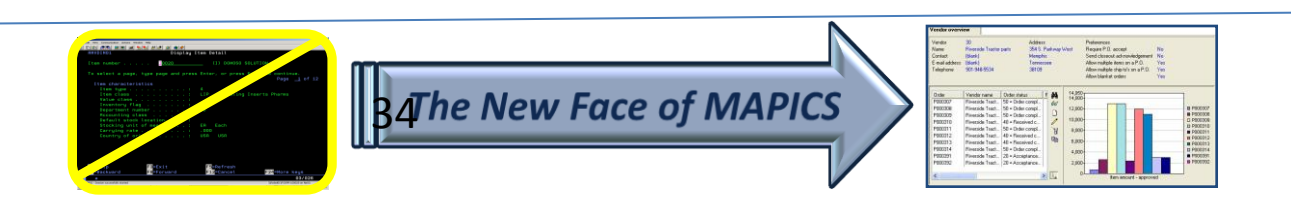

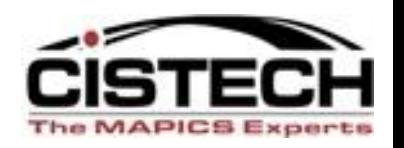

- Creates a set of 'blank' tags in a non-XA file; this file will be used for tag control
- 'Tags' are printed on peel off labels with bar code tag numbers, 30 labels to a sheet
- A range of tags is assigned to a counter (must be a valid employee in PM&C employee master file)
- Counters will:
	- Scan the tag number
	- Scan (or key) the item number
	- Scan (or key) the location
	- Key the quantity
	- Scan (or key) a batch/lot number

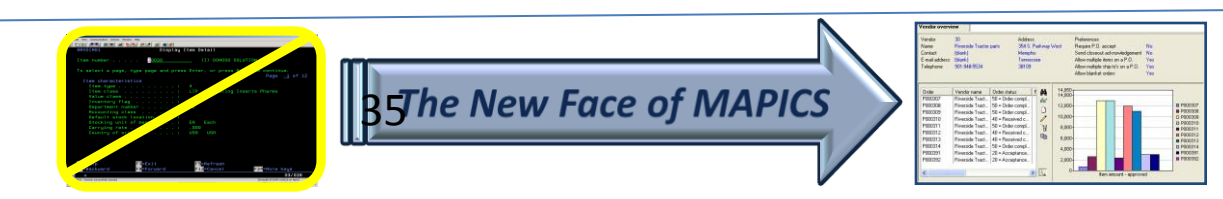

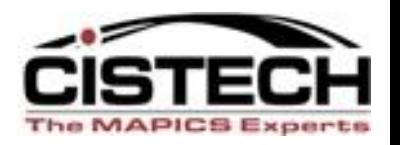

- Counters can only use tags that have been assigned to them
- Counters can void a tag (requires a reason code)
- Counters can mark a tag as 'unused'
- As tags are entered on the RF gun, the tag information is written to the Tag file (removes need for Data Entry of tags)
	- Will calculate count to location difference in both quantity and cost
	- Difference may be inaccurate if there are multiple tags for the same item/location combination

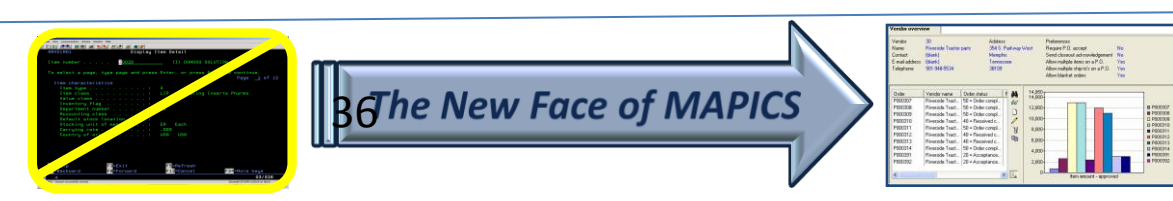

#### Overview – Audit Functions

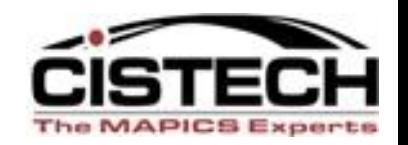

- Can flag an employee as an Auditor
- Auditor scans tag
	- Tag information is displayed on the RF gun
	- Auditor can accept or reject count
	- If count is rejected, a reason code must be entered
- Tag file is updated with:
	- Audited by name & number
	- Count accepted or rejected flag
	- Reject reason code

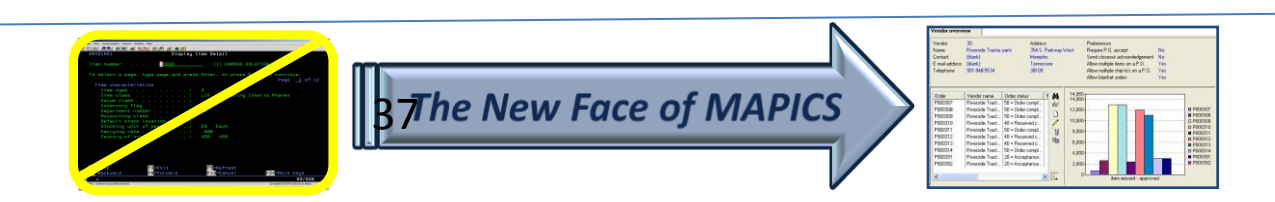

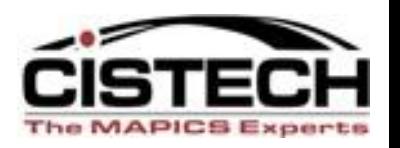

- Anytime during the count process, a Variance file can be generated by Item or by Item & Location
- The Variance file will simulate the records that will be created in MM or IM
	- Multiple tags for the same item/location will be consolidated
	- Zero tag counts will be created
- Variances will be displayed signed and in their absolute value for sorting purposes
- Allows for reconciliation prior to posting

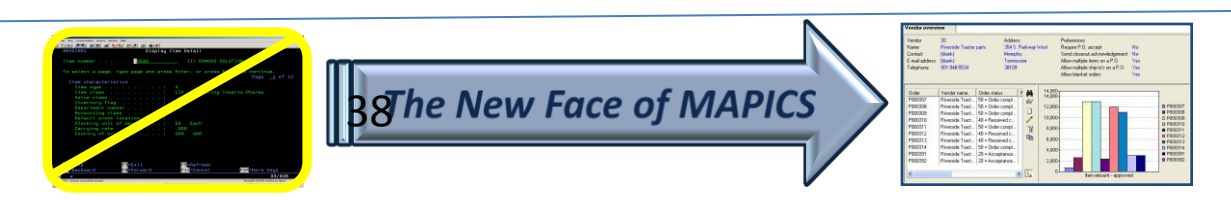

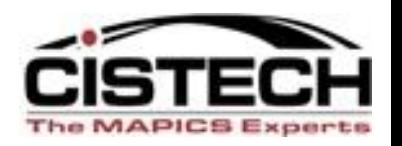

- A range of tags can be flagged as unused from PowerLink
- Once all tags have been accounted for, send the tags to either:
	- Materials Management as a 'Count Group'
	- Inventory Management as a 'Physical Inventory Batch'
	- Option to create zero count tags for uncounted item/location combinations

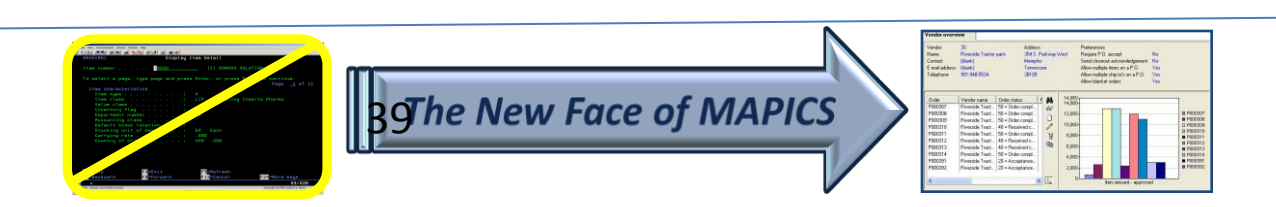

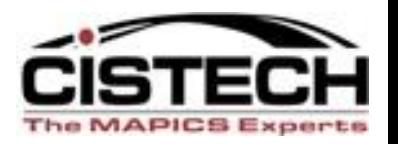

- Use MM or IM to run XA variance reports and enter recounts after count group or physical inventory batch has been created
- Use MM or IM to create PH transactions which will update on hand balances

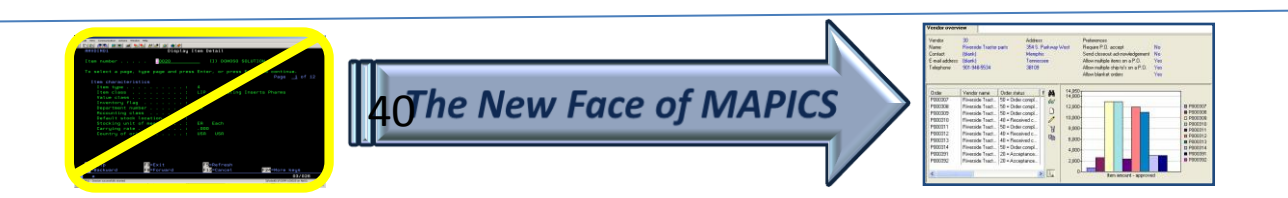

#### Create Tags

**C**olinia<br>Entertaine **Collection (Collection Collection Collection Collection Collection Collection** 

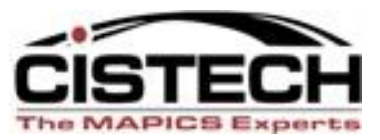

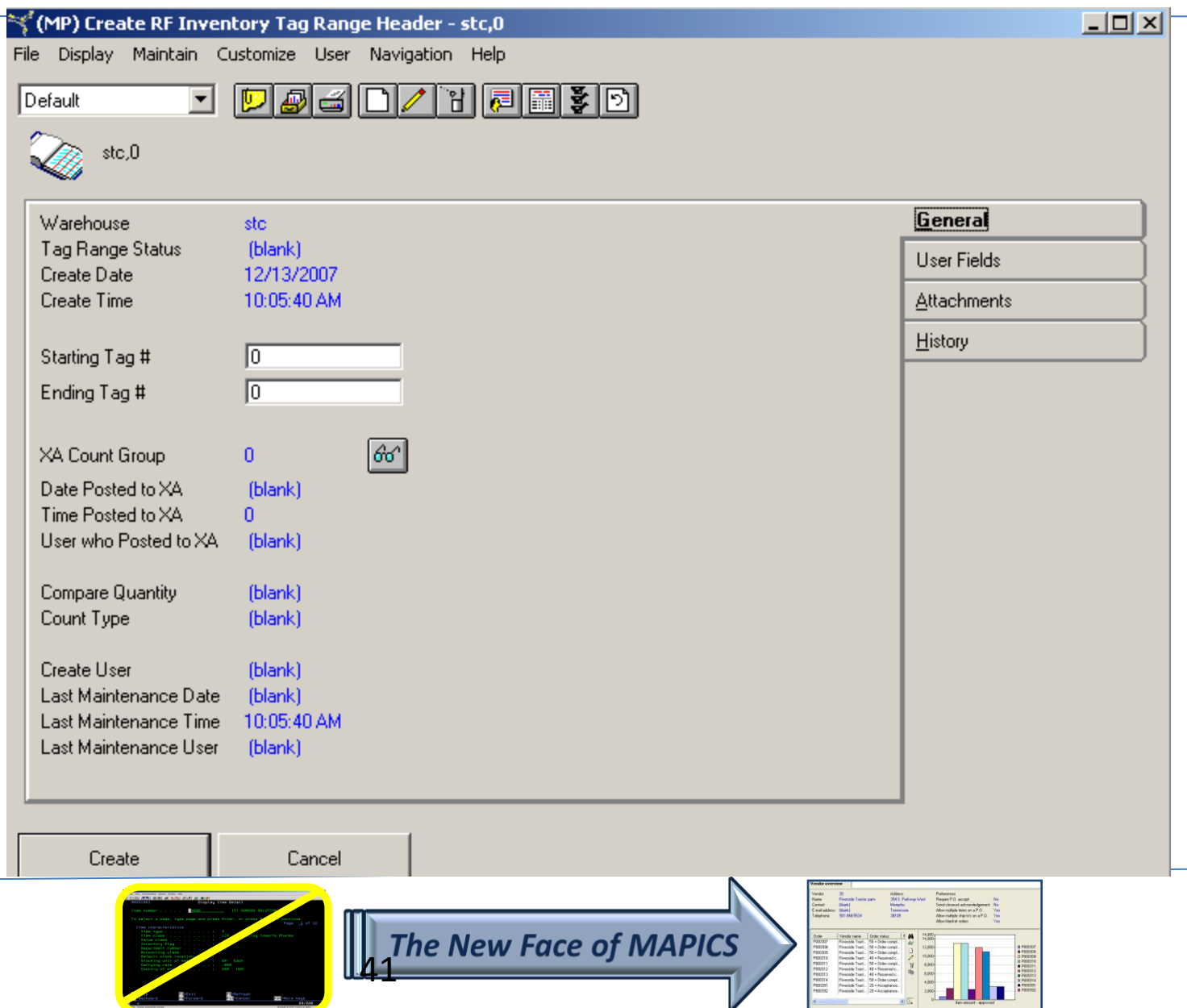

#### Tag List

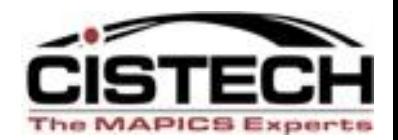

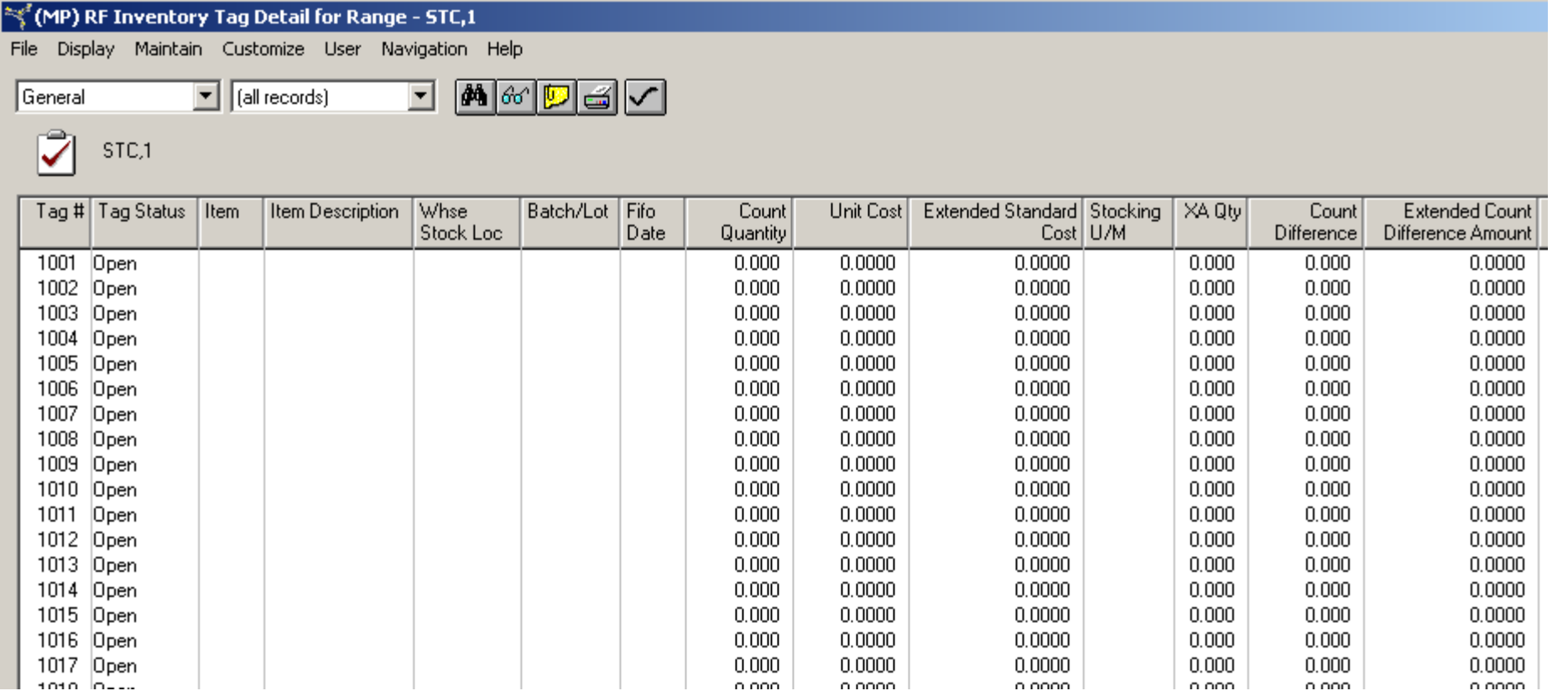

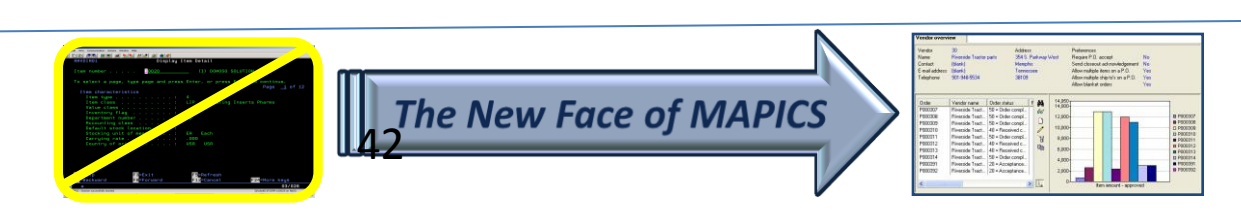

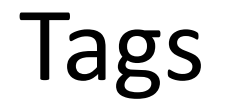

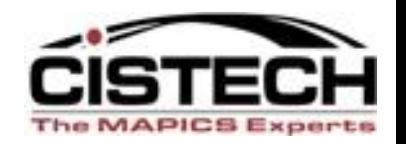

- Tags are peel off labels that will be attached to the items as they are counted
- Tags show:
	- Tag number (both bar code and written), warehouse & date

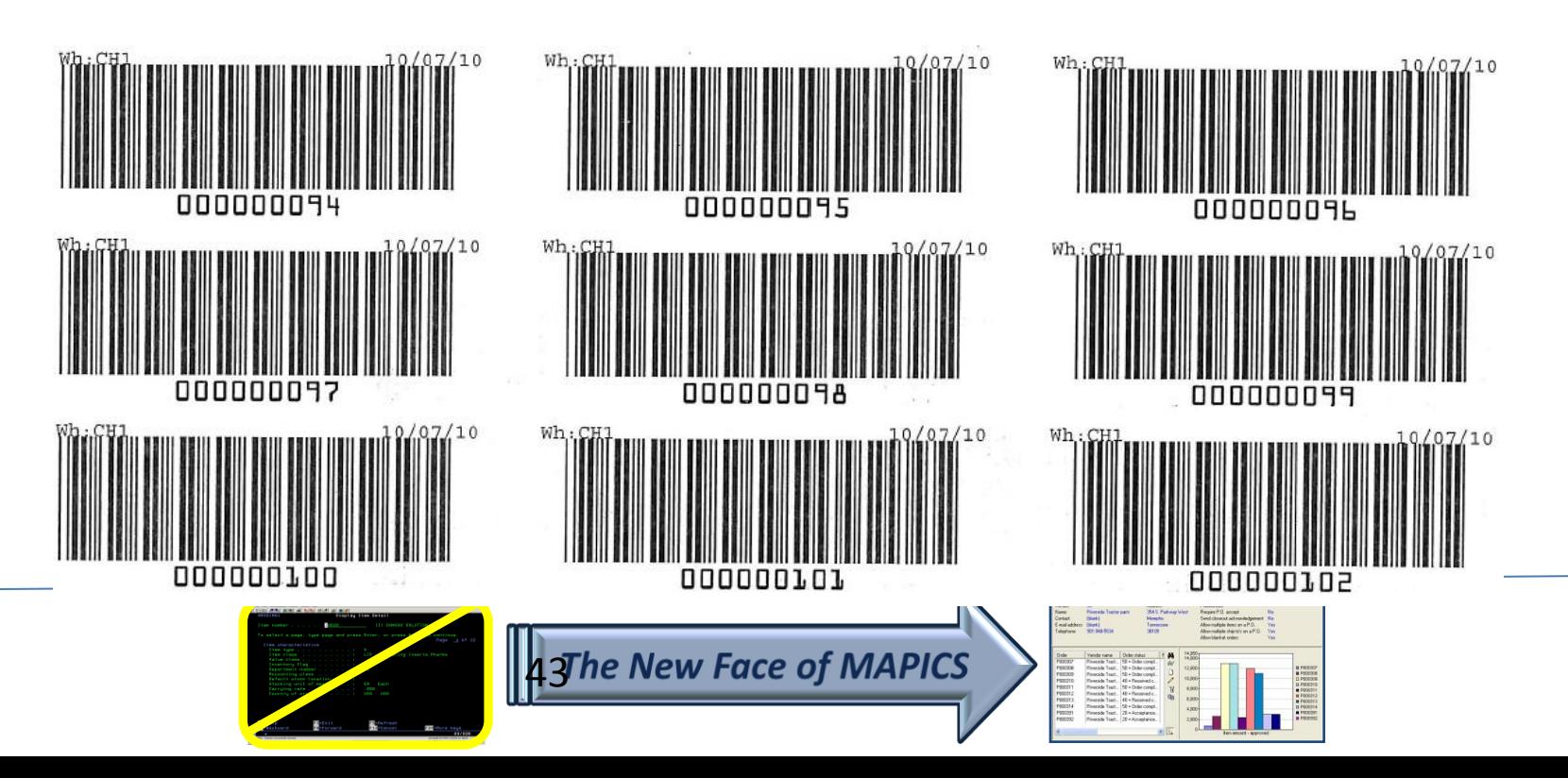

#### Assignment

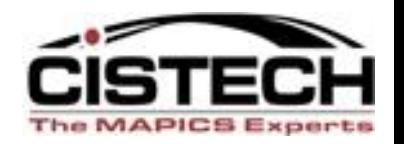

- Once tags are created they are assigned to Counters
- When creating counts, employee number assigned to the tag must match employee number signed onto the RF gun
- Prevents one Counter from giving their tag(s) to another Counter

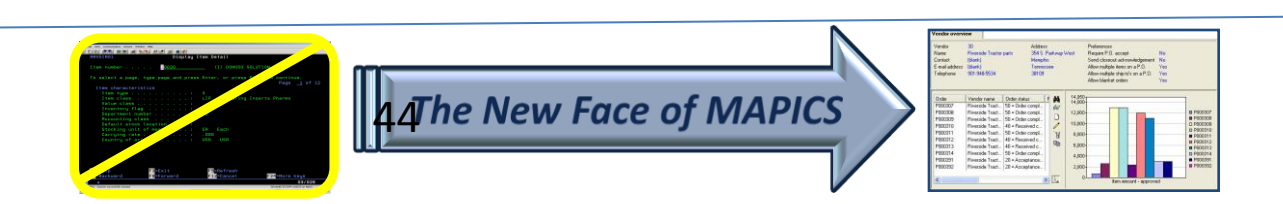

#### Assign Tags to Counter

 $\mathbf{E}^{\text{max}}$ 

**State** 

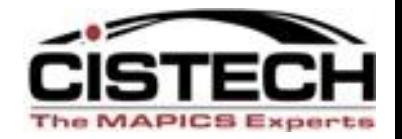

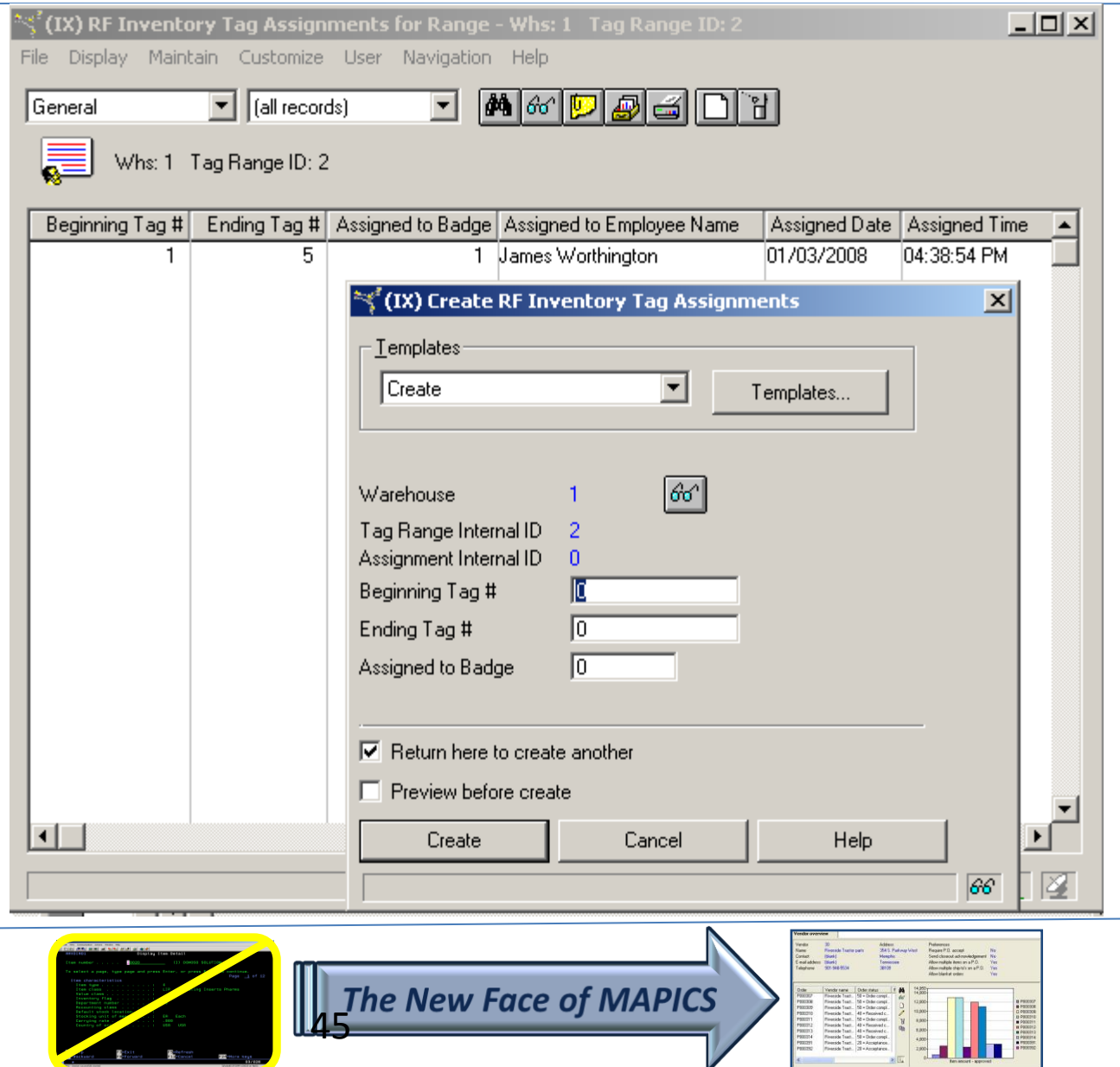

 $\mathcal{L}$ 

#### Counter Actions

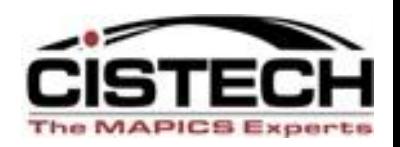

- Counter signs onto RF gun
- Chooses whether they are a 'Counter', 'Manager' or an 'Auditor'
	- Only Counters and Managers can change tags
	- Auditors can only approve or reject tags
- Enters/scans Employee number
- Then uses the following screens:

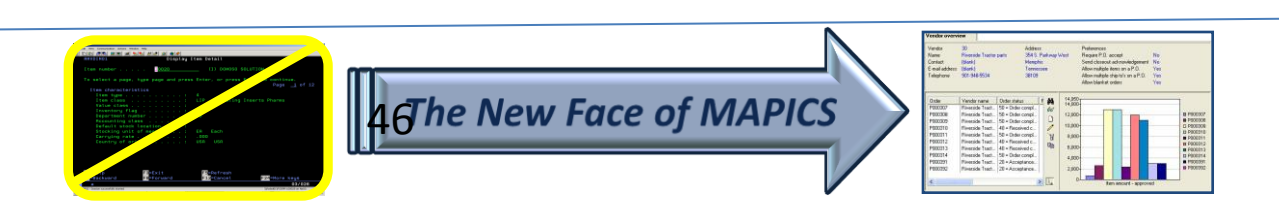

#### Count Entry Screens

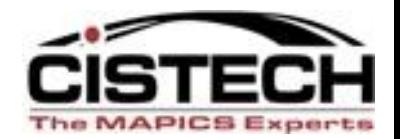

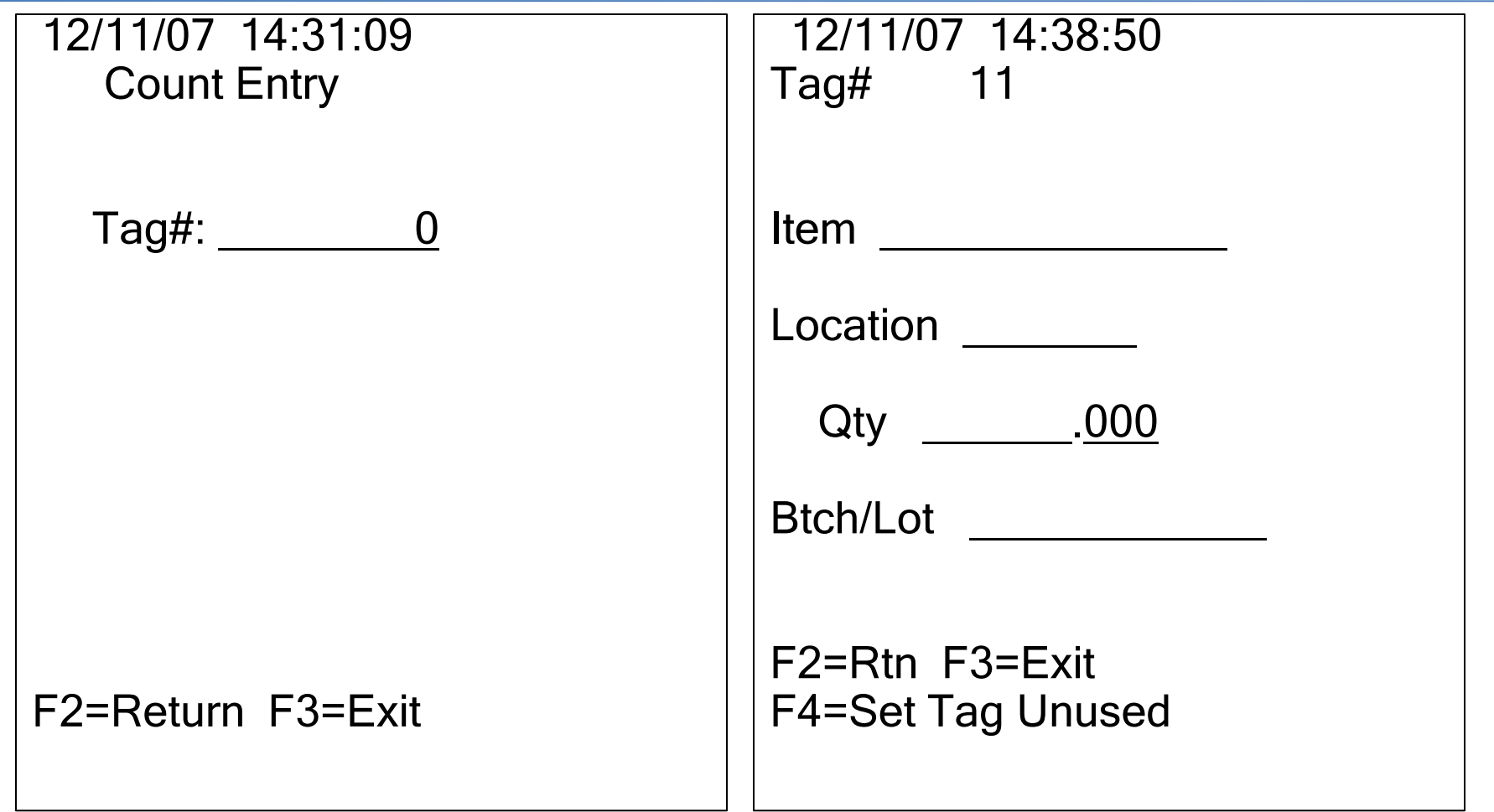

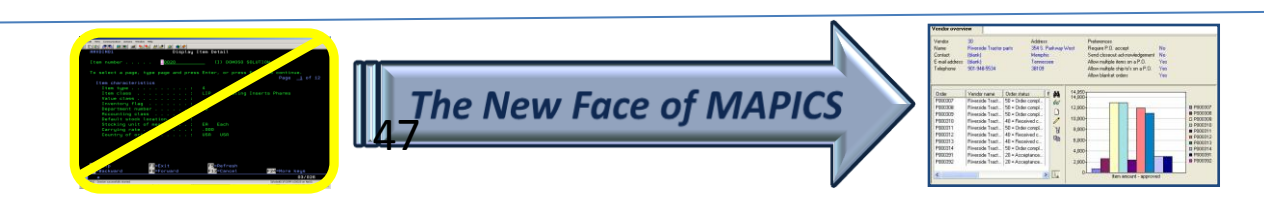

#### Entered Tag

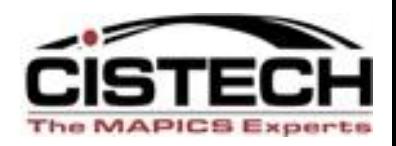

 12/13/07 11:15:40 Tag# 4

Item 239402 A - GE ROTOR R8579 (4, 70F) UOM EA

Location A1230 Btch/Lot

Qty 415.000

F1=Void F2=Rtn F3=Exit

 $\overline{a}$ 

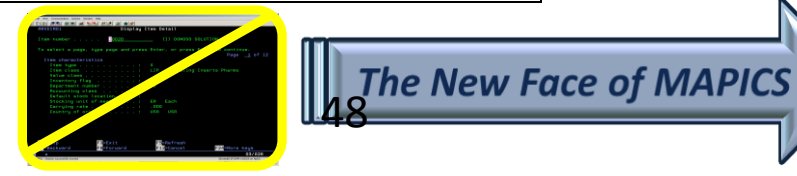

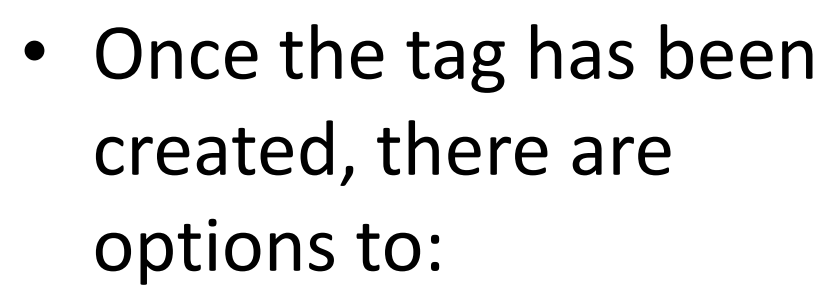

- Change the count quantity
- Void the tag (requires a reason code)

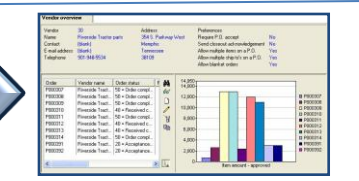

#### Void/Reject Reasons

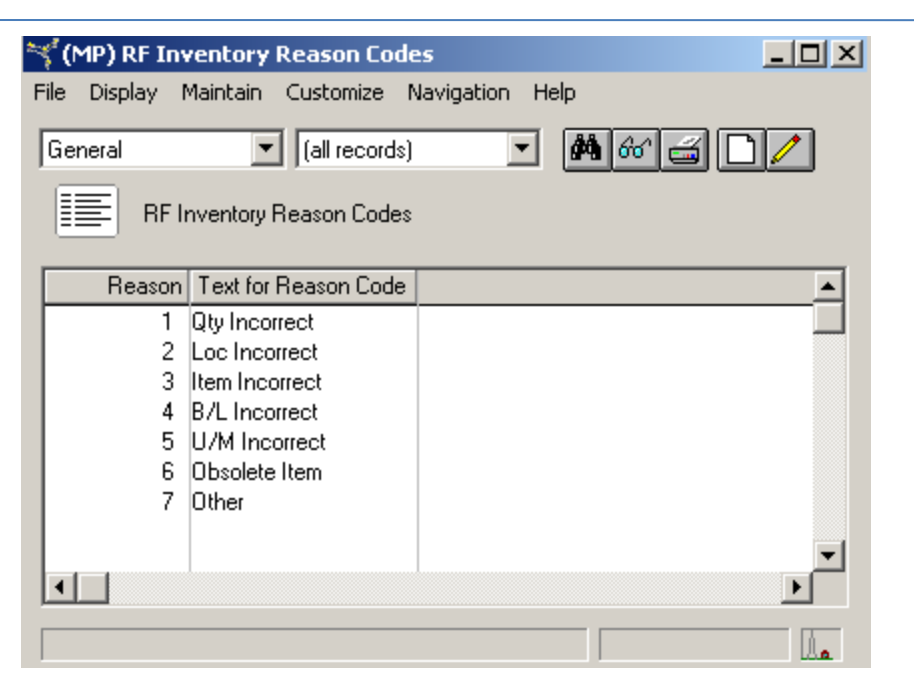

- Custom file has been created to enter Void or Audit Reject Reasons
- In addition to reason, counter or auditor can enter a manual entry of a description
- Audit Rejected tags must be voided before MM Count Group can be created

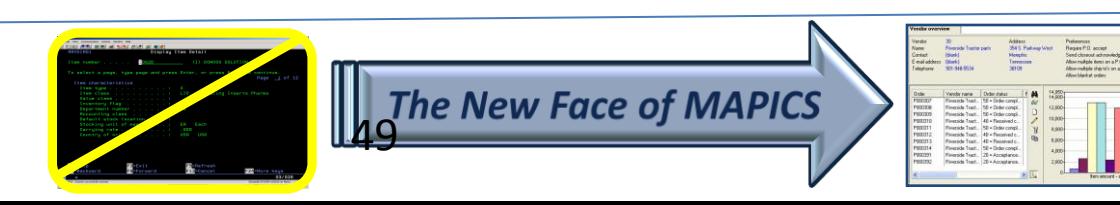

#### Tag File

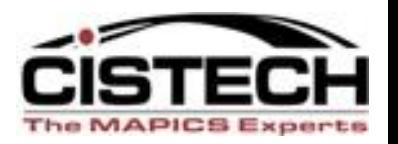

- As counts are scanned/entered, tag file is updated with:
	- Tag Status
	- Counted By (must match Assigned To)
	- Item, Location, Quantity and, if required, Batch/Lot number
	- Quantity and Cost difference between Location quantity and Count quantity

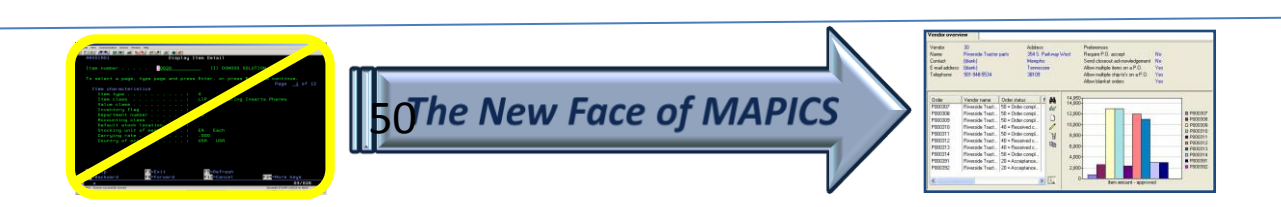

#### Tags after Count/Audit

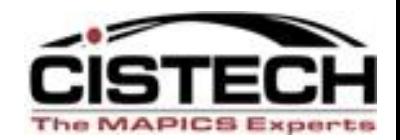

#### ें (MP) RF Inventory Tag Detail for Range - B,6

File Display Maintain Customize User Navigation Help

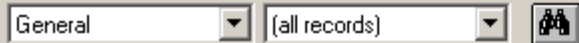

 $|\mathscr{C}|$ p $|\mathcal{G}|$ v

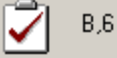

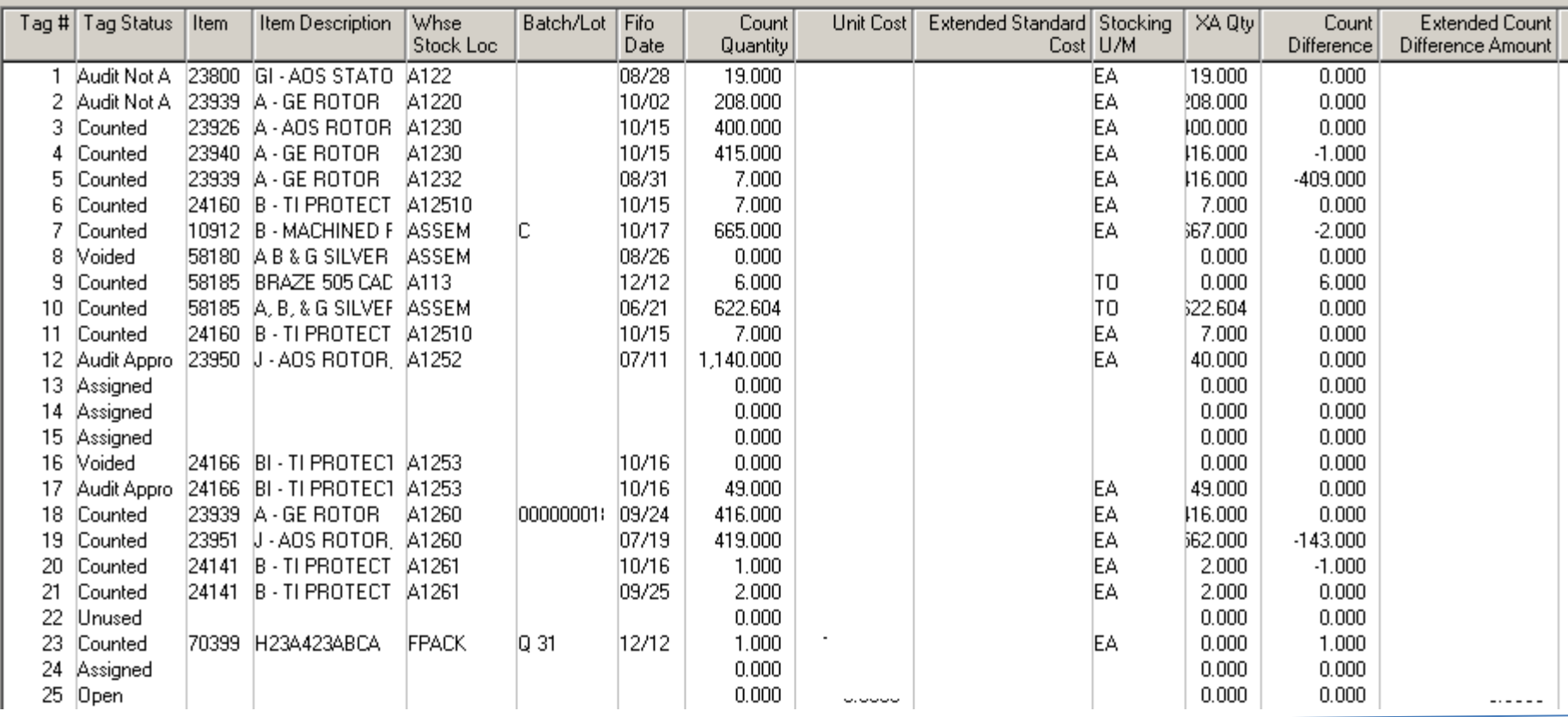

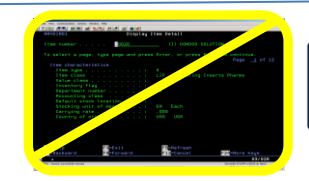

The New Face of MAPICS

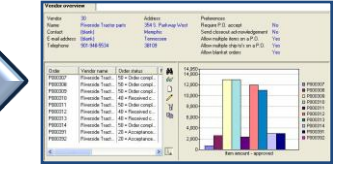

#### Auditor Features

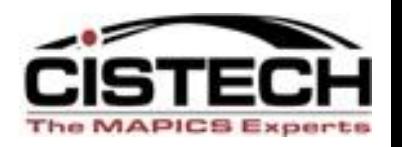

- An Auditor will be able to either approve or reject tags
- Rejected and Voided tags will require a Reason Code
- Auditor employee number, date, time, approval code and, if rejected, reason code will be added to the tag
- Un-used tags must be flagged as such

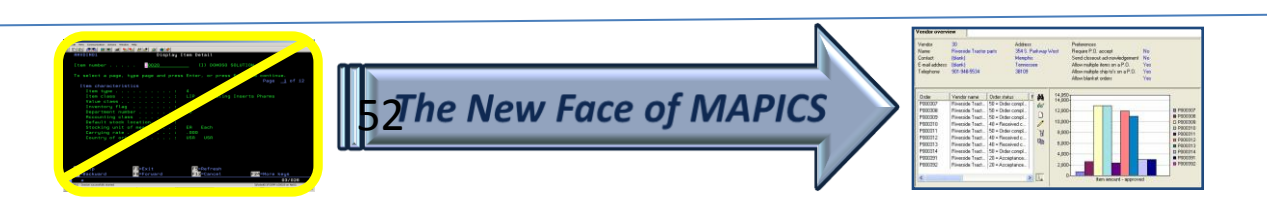

#### Auditor Screens

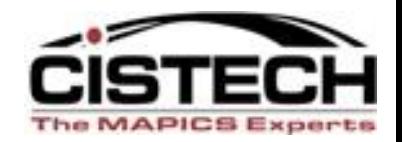

 12/13/07 11:37:12 Tag# 4 Item 239402 A - GE ROTOR R8579 (4, 70F) Location A1230 Btch/Lot Count 415.000 Audit Accepted?  $N (Y/N)$ F2=Return

 12/13/07 11:29:20 Select Reason Code AUDIT NOT APPROVED

#### Reason Code

- \_\_ Qty Incorrect
- \_\_ Loc Incorrect
- \_\_ Item Incorrect
- \_\_ B/L Incorrect
- U/M Incorrect
- \_\_ Obsolete Item
- \_\_ Other

F5=PageUp F6=PageDn

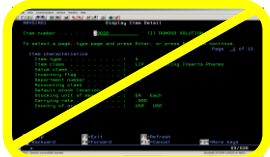

The New Face of MAPICS

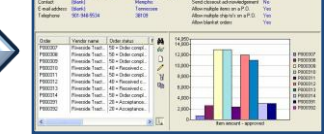

#### Tag Reconciliation

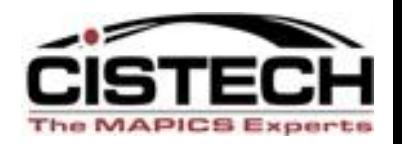

- Use Subsets and Views to review tags
- Audit rejected tags must be voided before MM Count Group can be created
- Verify that all tags have been accounted for

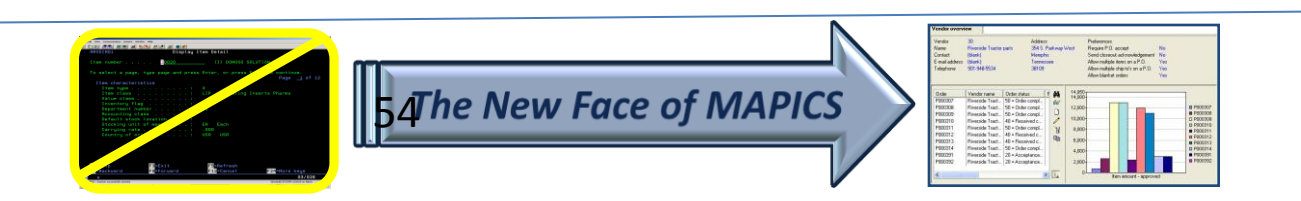

#### Tag Status

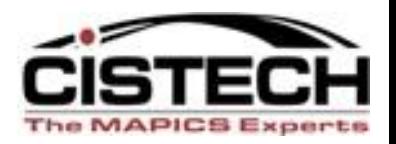

- OP Open
- AS Assigned
- \*CT Counted
- \*AA Audit Approved
- AN Audit Not Approved
- \*VD Voided
- \*UU Unused
- \*CN Consolidated To (for internal use when posting counts to MM)
- \*UI Uncounted Item (for internal use when posting counts to MM)
- \* all tags must be in one of these status codes to create the count group or IM batch

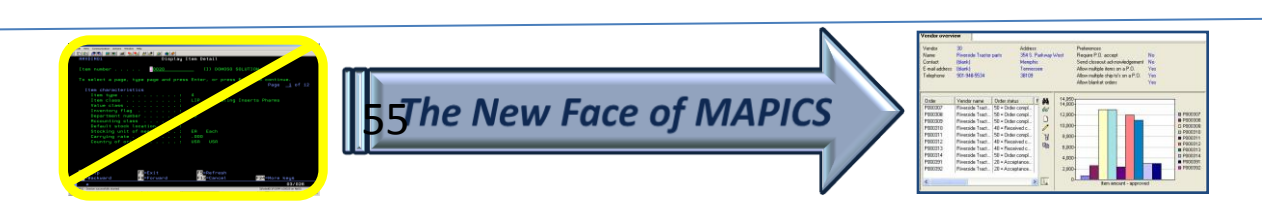

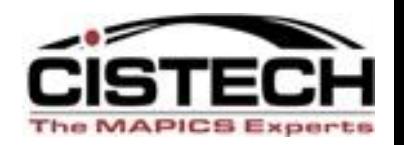

- Once all tags have been accounted for, a job will be run that will take the tag information and create an XA Materials Management Count Group:
	- Multiple tags for the same item/location will be consolidated
	- Program provides an option to create zero count quantity tags for item/locations that did not have a count quantity entered

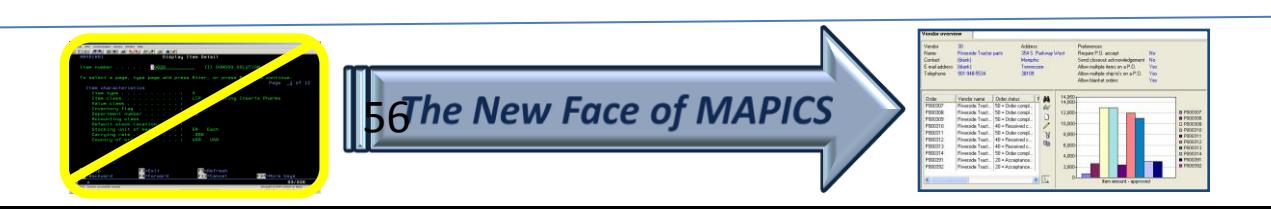

#### Tag Status

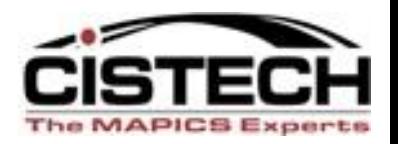

- \*CT Counted
- \*AA Audit Approved
- \*VD Voided
- \*UU Unused
- \*CN Consolidated To (for internal use when posting counts to MM)
- \*UI Uncounted Item (for internal use when posting counts to MM)
- \* all tags must be in one of these status codes to create the MM count group or IM batch

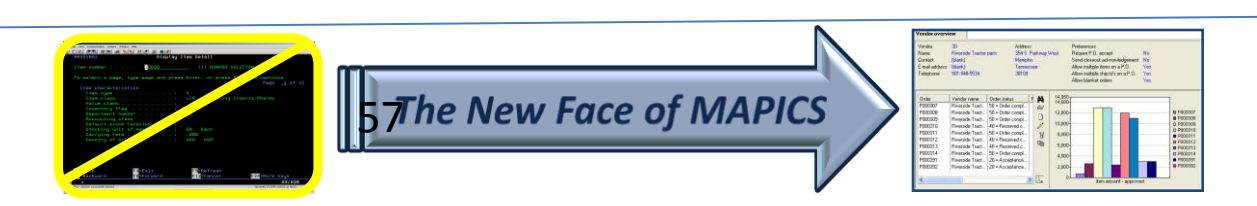

#### MM Count Group

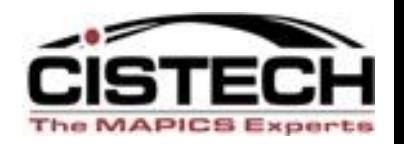

- Materials Management will now control count quantities
- XA Variance reports can be created
- Re-counts can be entered (MM allows up to 3 count quantities per item)
- Update quantity on hand is run from MM (creates 'PH' Physical Inventory Adjustment Transactions)
- Raw count data remains in RF Physical Inventory

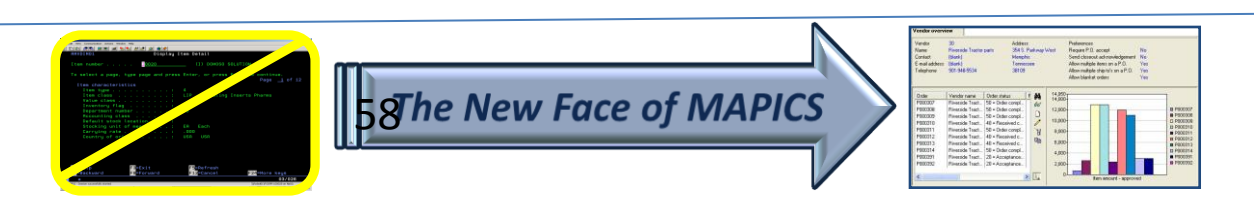

### IM Phy Inv Batch

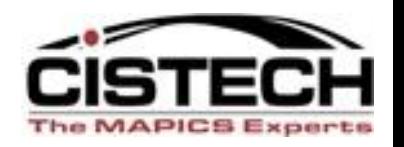

- Instead of an MM Count Group, you can choose to create a Physical Inventory Batch in Inventory Management
	- No tracking of Tag Number in IM, only MM
- Run the IM variance report and adjust counts as necessary
- Post the result through IM
- Raw count data remains in RF Physical Inventory

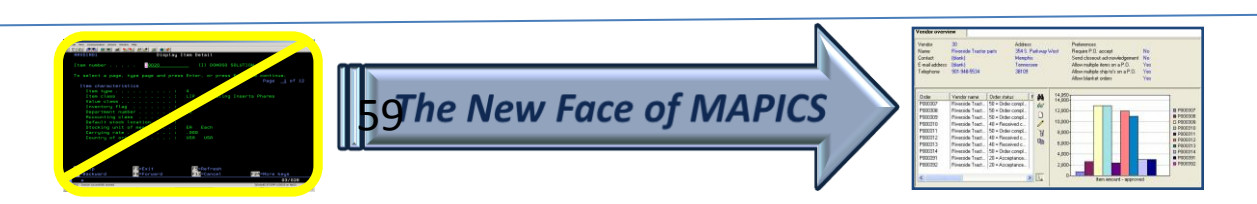

### MM Count Group

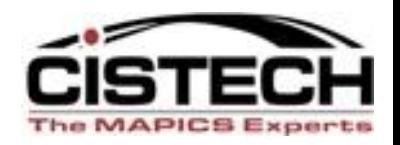

- Once the Count Group has been created, all activity would occur in MM
- If a re-count quantity needs to be entered, the MM card file would be used:

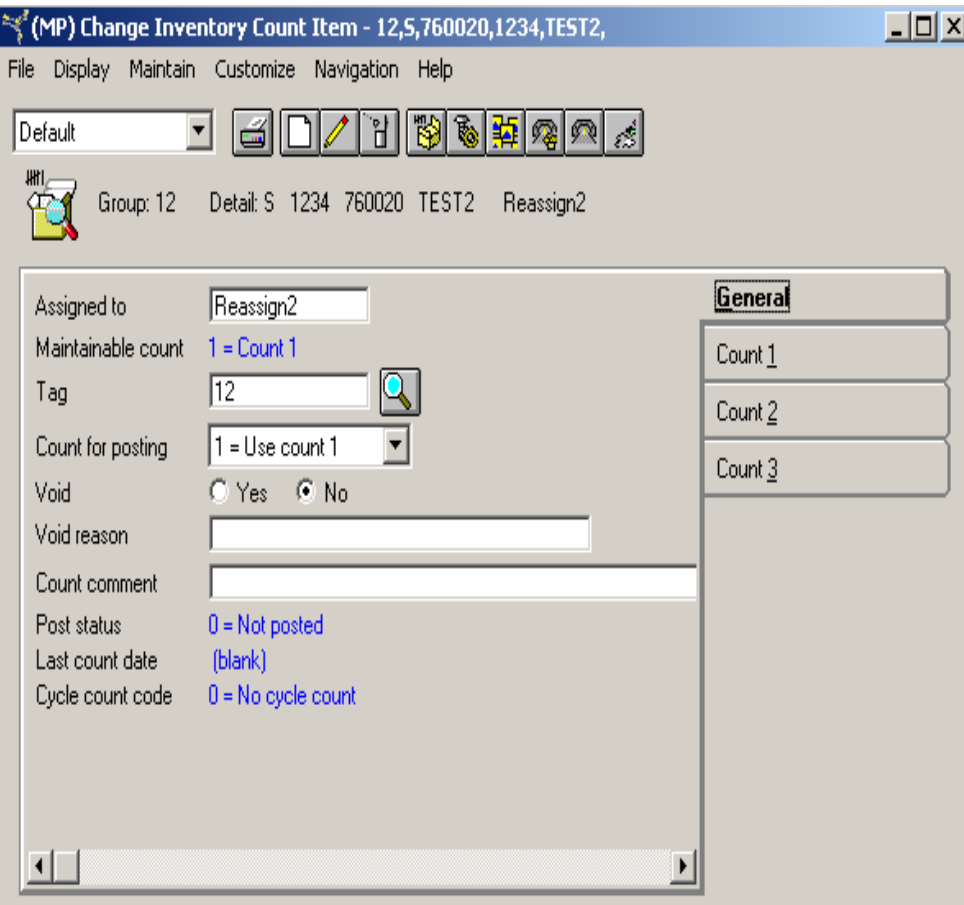

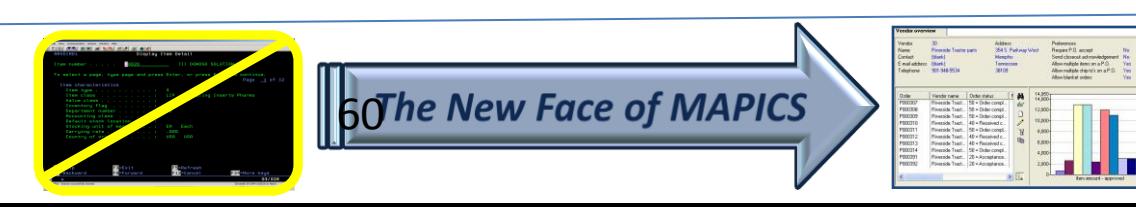

#### Variance Reports

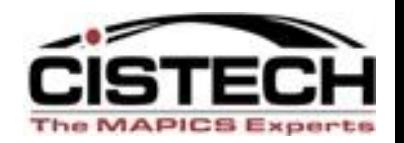

• Variance reports would be created from MM

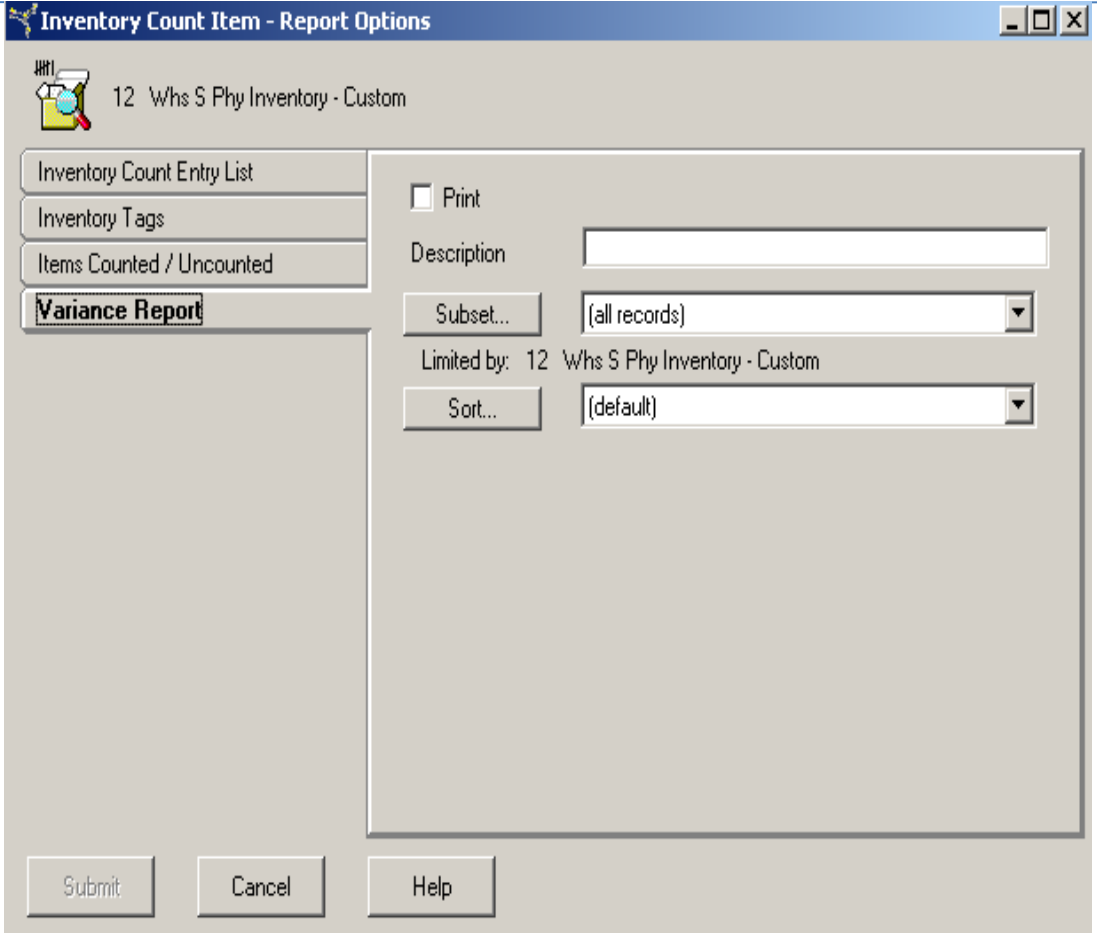

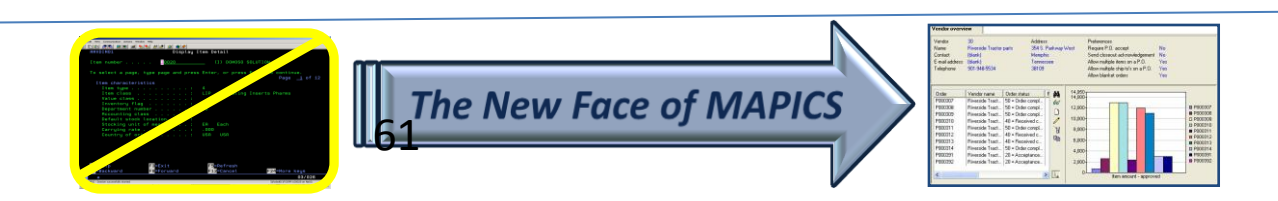

### Updating On Hand Balances

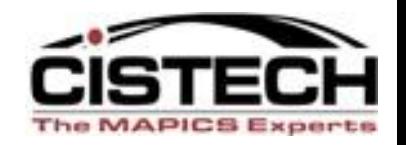

- Once all count items have been approved, Materials Management would be used to post count quantities
- If there is a difference between the count quantity and the location quantity, a PH (Physical Inventory Adjustment) transaction will be created to update the on hand balance

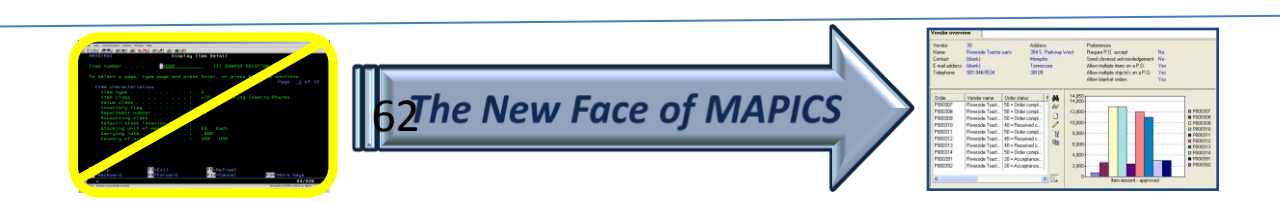

#### Cycle Count after Physical Inventory

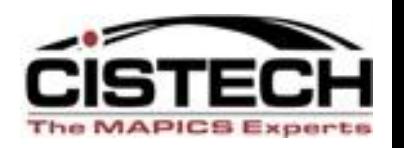

- The Cistech RF PI application includes programs that will:
	- Reset the 'Date Last Count' field in the Item Balance record based on the Cycle Count Code
		- Posting a Physical Inventory will change the 'Date Last Count' for every item in the warehouse to the same date
	- Update the 'Cycle Count Code' field based on the Value Class/ABC code of the item

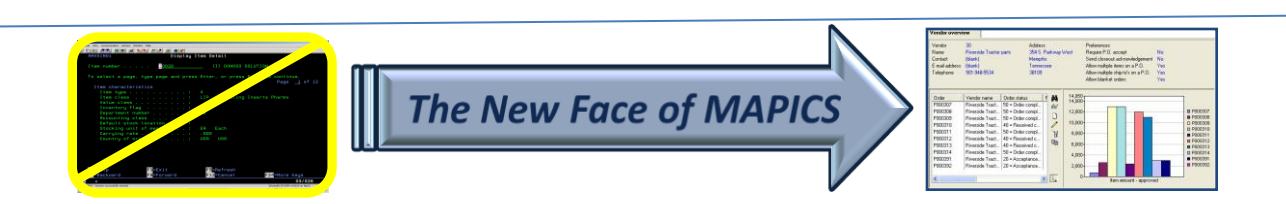

### Physical Inventory Summary

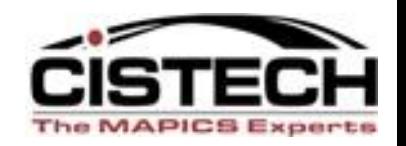

- Tags are now a 'peel off' label
- Scanning provides the tag 'data entry'
- Auditors can see count quantity from the RF gun and approve or reject a tag
- Counters can void a tag
- Auditor Rejected and Counter Voided tags require a user defined reason code
- Tags will create either an MM Count Group or IM Batch
- MM/IM will produce variance reports and update quantity on hand information

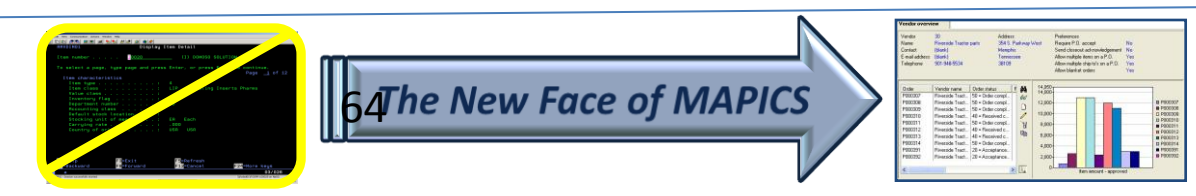

#### Implementation

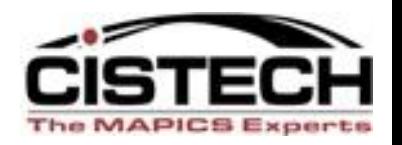

- Rapid implementation-be ready for your next physical inventory!
	- Create Employee/Badge numbers for Counters, Auditors & Managers in PM&C
	- Create a sample tag group and train employees on RF Gun screens & keys
	- Take your Physical
- Every company that has implemented RF PI has had a reduction of more than 50% in the time required to take a Physical Inventory

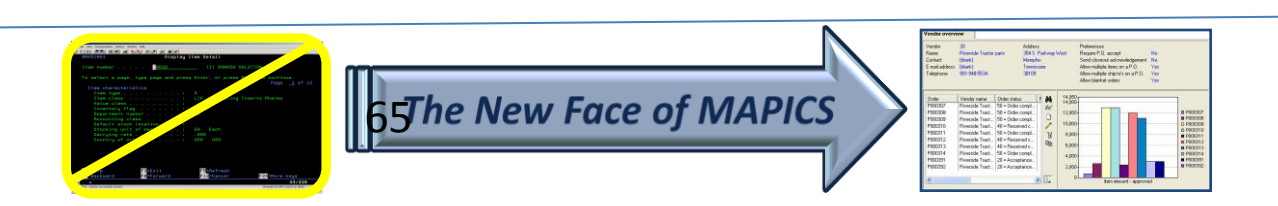

#### Implementation

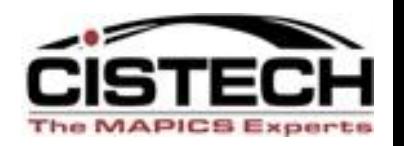

- Typical implementation..education/training on:
	- PM&C/Employee Master
	- Tag Control
	- Counter procedures
	- Auditor procedures
	- Reconciliation options
	- Posting counts to XA
	- Inventory update
- Normally, 2 to 3 days of consulting assistance

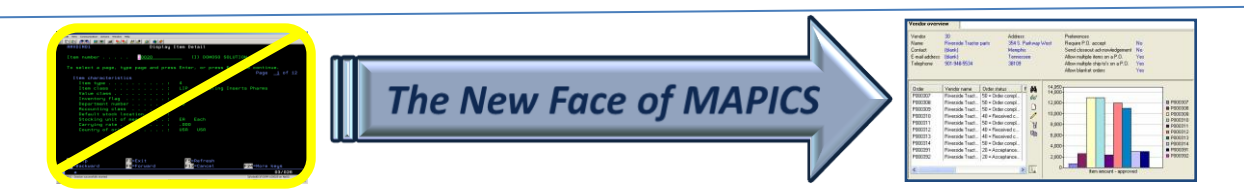

#### Benefits

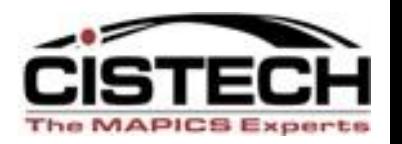

- Significantly reduce the amount of time to count, audit and reconcile a physical inventory
- Significantly reduces keystrokes with RF scanning functions, increases data accuracy
- Integrated with MM minimizes training effort
- 'Tags' printed on peel off labels using a laser printer
- Can track tag from creation to posting with tag status
- Can audit tags and present an excel spreadsheet (exported from PowerLink) to external auditors showing count/audit
- Reason codes for void and audit rejected tags

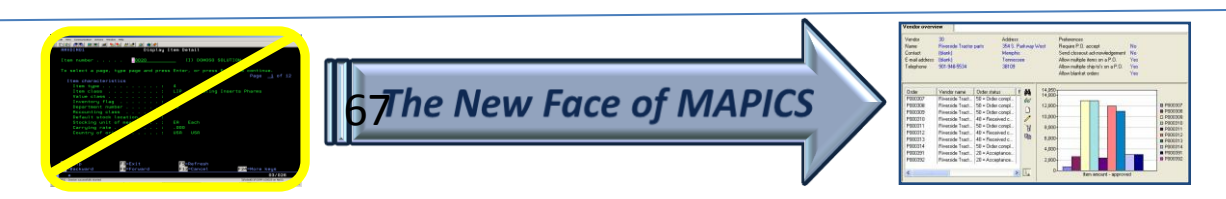

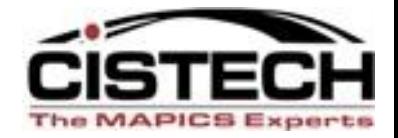

# Thank You!

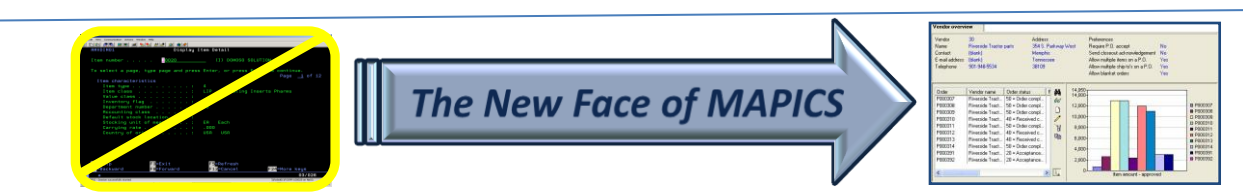